# Teaching with Google Meet

Heather Tebbenhoff Literacy Volunteers of Charlottesville/Albemarle January 20, 2021

## Agenda

- About Google Meet
- Getting Started
	- How to sign up
	- How to access on your computer
	- How to access on your phone or tablet
- Meetings
	- Creating a new meeting
	- Inviting others to your meeting
	- Joining a meeting
- Google Meet's Features

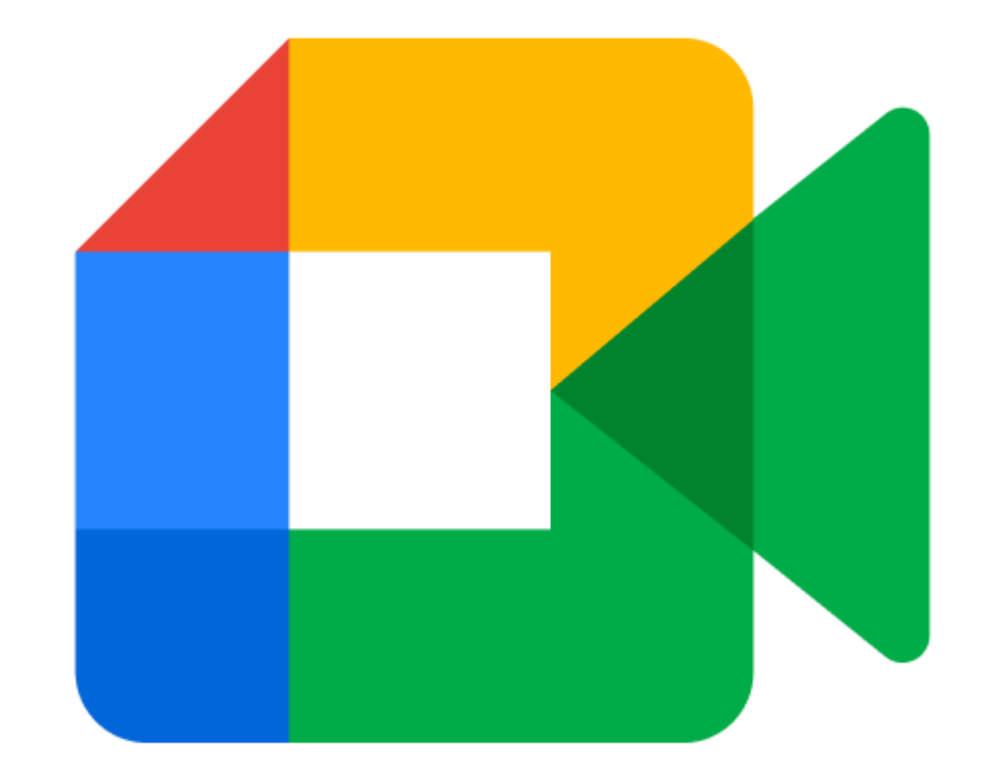

#### About Meet

- Available to everyone with a Google account
- No download requirements
- 24 hour time limit through March, 60 minutes after that
- Instant meetings and scheduled meetings (through Google calendar)
- Browser requirements: Chrome, Firefox, Safari, or Edge only
- Meet on any device (on phones, app is required)

<https://meet.google.com/>

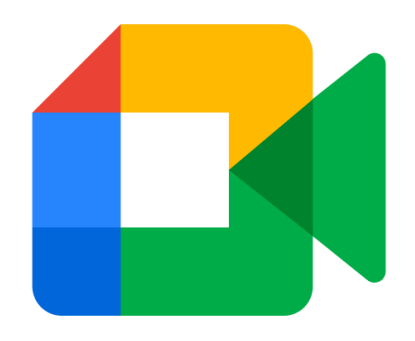

# Getting Started

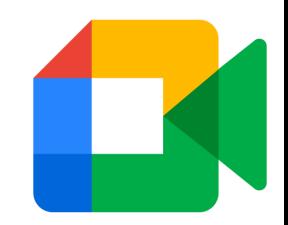

## How to sign up

- Sign into your existing Google Account (Gmail)
- Don't have a Google account? [Sign up for free.](https://accounts.google.com/signup/v2/webcreateaccount?ltmpl=meet&continue=https://meet.google.com&o_ref=https://www.google.com/&_ga=2.139309235.1474918960.1611069501-2116771378.1609948370&flowName=GlifWebSignIn&flowEntry=SignUp&nogm=true)
	- First name, last name,
		- & e-mail address

#### Google Create your Google Account First name **A** Last name Your email address You'll need to confirm that this email belongs to you. Create a new Gmail address instead ⊕ Confirm Password ⊕ One account. All of Google Use 8 or more characters with a mix of letters, numbers & working for you. symbols  $\Box$  Show password Sign in instead **Next** English (United States) ▼ **Terms** Help Privacy

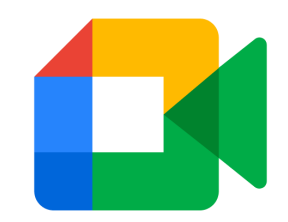

#### Computer access

- Start or join from your browser
	- Chrome, Firefox, Edge, Safari
- Sign in to your Google account
- In Gmail, right hand column
- Separate tab navigation
	- [meet.google.com](https://meet.google.com/)

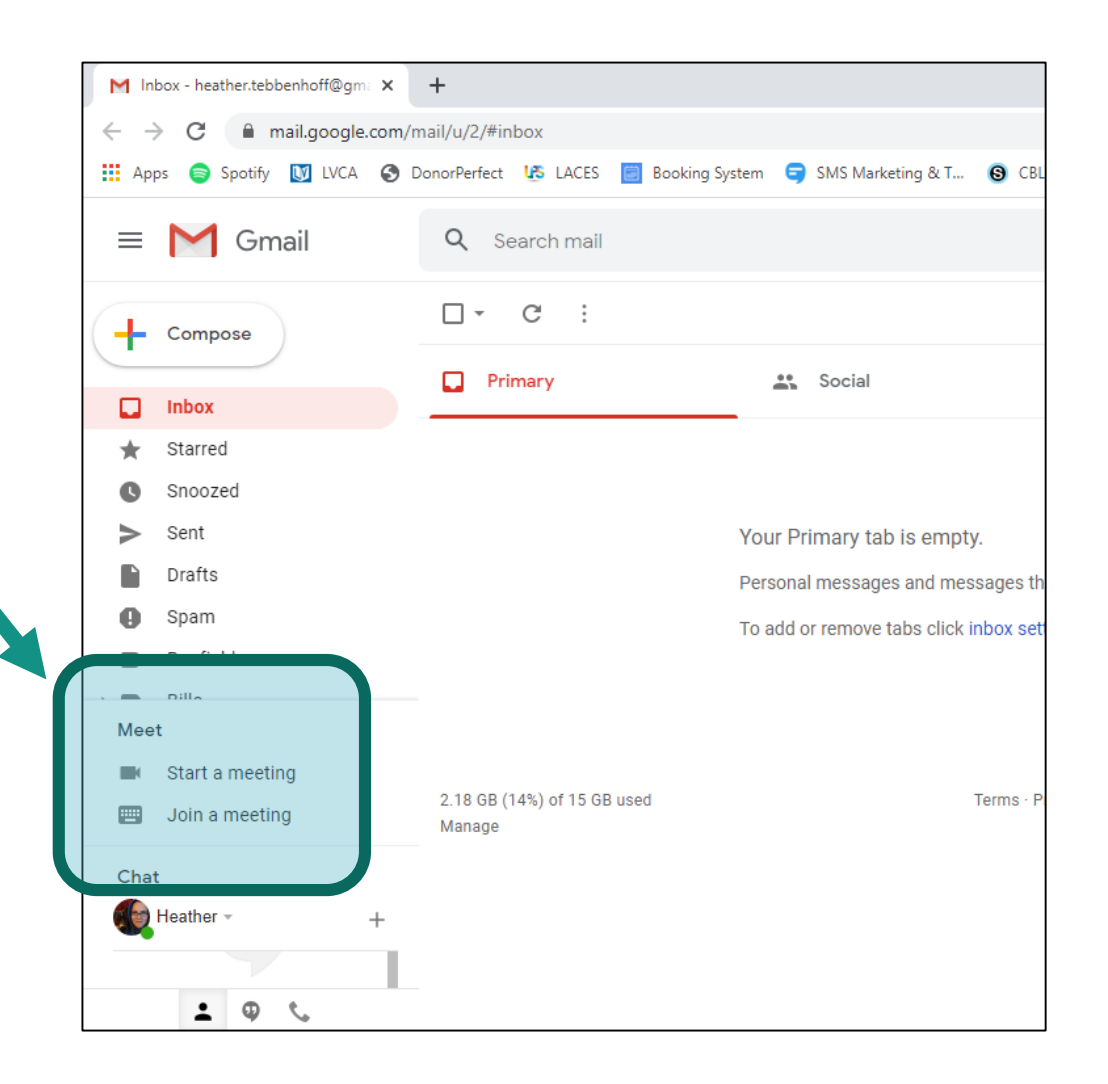

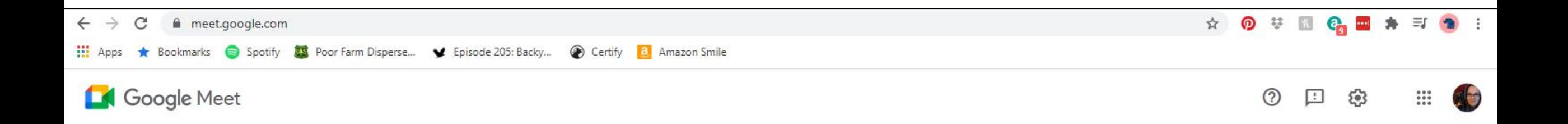

#### Premium video meetings. Now free for everyone.

We re-engineered the service we built for secure business meetings, Google Meet, to make it free and available for all.

**EN** New meeting

Enter a code or link

Join

Learn more about Google Meet

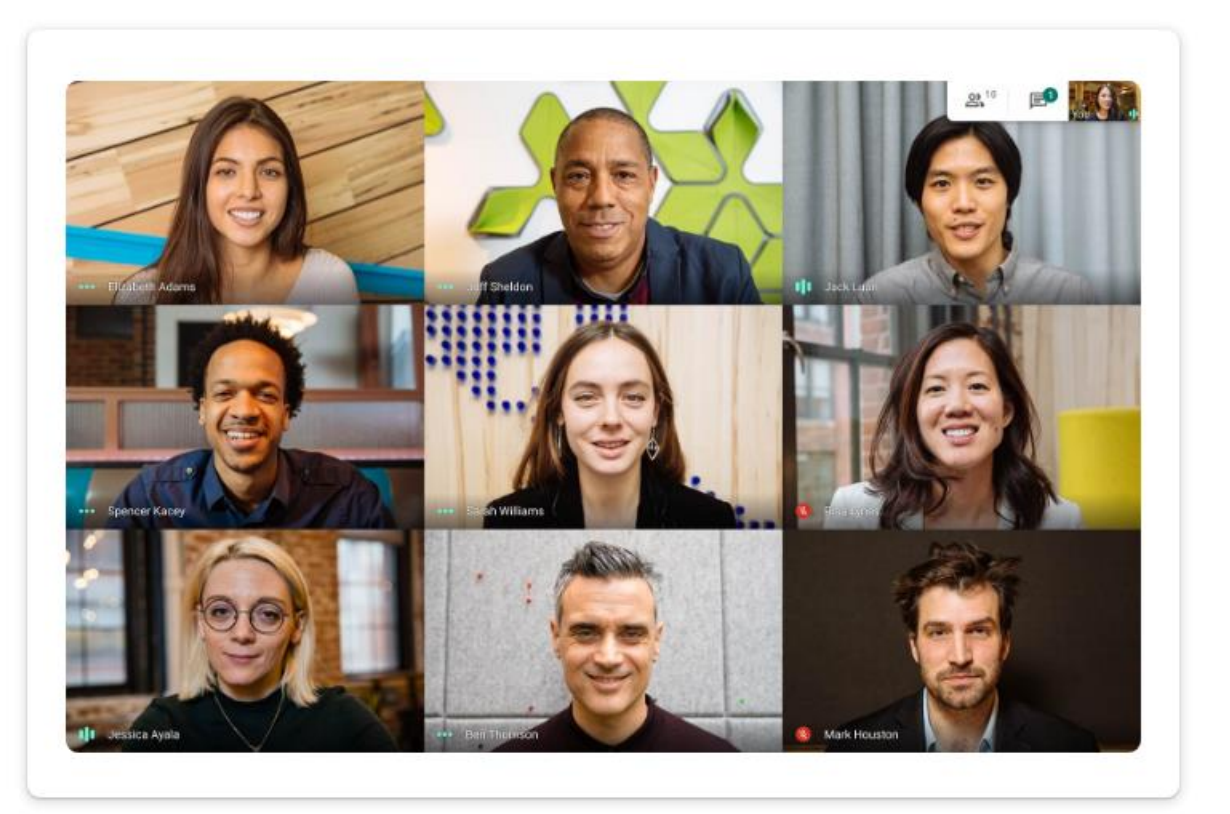

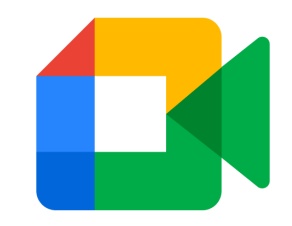

 $\mathbb{N} \oplus \mathbb{A}^{465} \oplus 4:06$ 

#### Phone/Tablet access

4.5

\*\*\*\*\*

Version 51.5.0

· Crash fixes.

**Preview** 

Ē

**What's New** 

meetings via Google Meet.

Easily create and join meetings

 $\alpha$  contact  $\begin{array}{ll} \pmb{\alpha} & \frac{1}{\sqrt{2}} \frac{1}{\sqrt{2}} \frac{1}{\sqrt{2}} \frac{1}{\sqrt{2}} \\ \pmb{\alpha} & \frac{1}{\sqrt{2}} \frac{1}{\sqrt{2}} \frac{1}{\sqrt{2}} \frac{1}{\sqrt{2}} \frac{1}{\sqrt{2}} \frac{1}{\sqrt{2}} \frac{1}{\sqrt{2}} \frac{1}{\sqrt{2}} \frac{1}{\sqrt{2}} \frac{1}{\sqrt{2}} \frac{1}{\sqrt{2}} \frac{1}{\sqrt{2}} \frac{1}{\sqrt{2}} \frac{1}{\sqrt{2}} \frac{1}{\sqrt{2}} \frac{1}{\sqrt{$ 

 $\theta$  behavior

 $\alpha$  come

Hangouts

Social Networking

\*\*\*\*\* 63K

 $\cdot -$ 

Apps

明

Ē

 $\bigcap$ 

**GET** 

Q

Search

Arcade

• Download the Google Meet mobile app  $\overline{\phantom{a}}$ ga google meet Google Meet - Se.. Ъ Google LLC .Ill VZW Wi-Fi 증 3:43 PM  $\blacksquare$ •∎ll VZW Wi-Fi ক 3:43 PM  $\blacksquare$ iPhone View **く Search** Q google meet **8** Cancel  $3.2*$  $100M+$ **Google Meet** 1M reviews Downloads Google Meet Secure video meetings Secure video meetings **OPEN** \*\*\*\*\* 59K ௴ **OPEN** Meet with up to 250 people  $\cdot \cdot \mathcal{L}_{\text{max}}$  $\alpha$ 59K RATINGS AGE CHART DE

 $#3$ 

**Business** 

**Version History** 

1mo ago

Control who joins

 $\overline{\mathbf{w}}$ 

 $Go$ 

 $4+$ 

Years Old

• Any user with a Google account can create

 $\mathbf{C}$ 

Android View

Meet

Minesweeper

Similar apps

 $4.8*$ 

 $4.4*$ 

 $Q$  $\mathbb{Q}$ Install E Everyone <sup>1</sup> Welcome to Meet Connect and collaborate easily with Google To make video calls on Meet, allow access to your device's video camera and microphone You might also like  $\rightarrow$ Terms of Service and Privacy Policy Continue Chess - Play Super Brain and Learn Plus - Keep y...  $4.7*$  $\rightarrow$  $\blacksquare$  $\odot$  $\odot$ T.

 $\overline{\phantom{a}}$ 

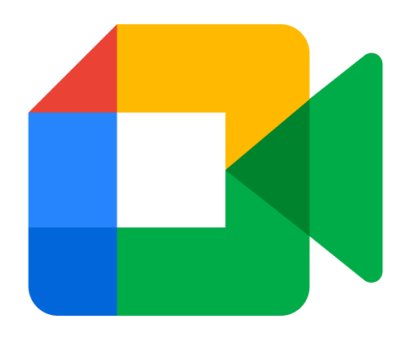

# Meetings

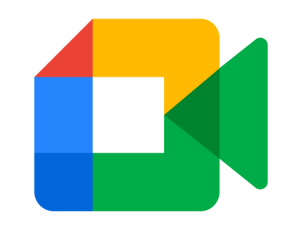

## Creating new meetings (desktop)

- 1. Instant Meetings **(Gmail)**
	- "Start a meeting"
	- "Send invite"
	- "Start now"

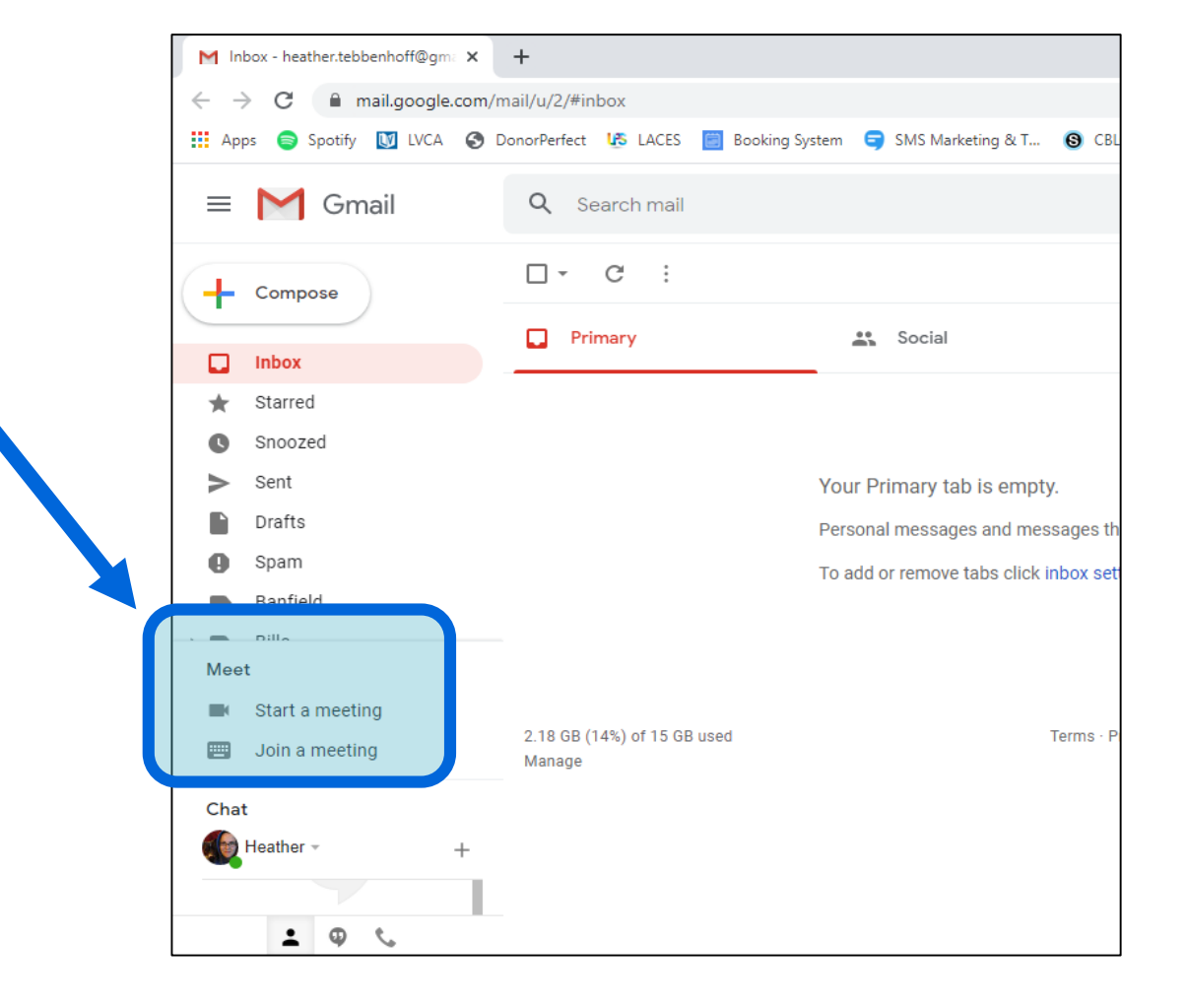

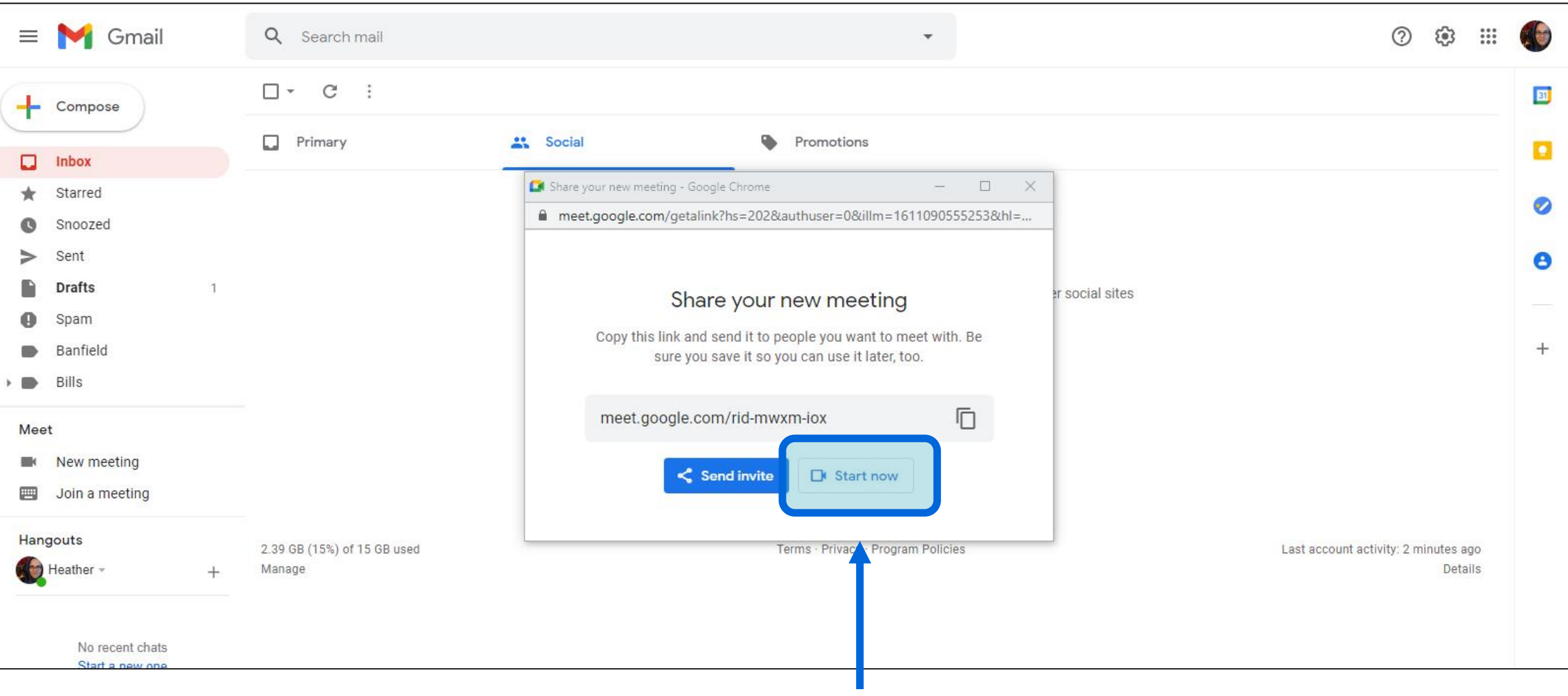

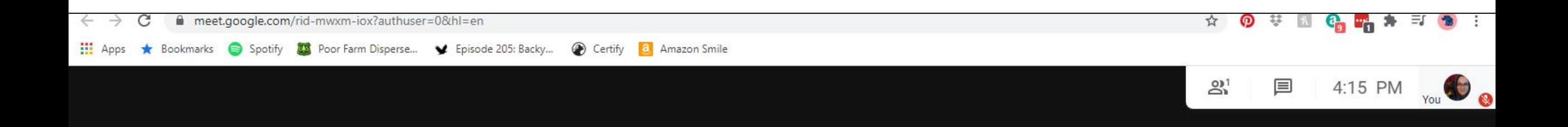

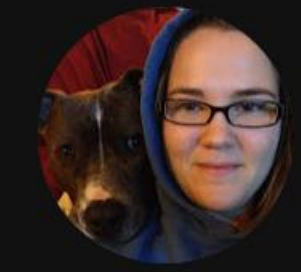

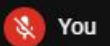

Meeting details  $\land$ 

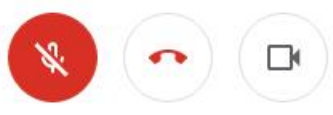

CC. Turn on captions  $\boxed{\textcolor{red}{\uparrow}}$ 

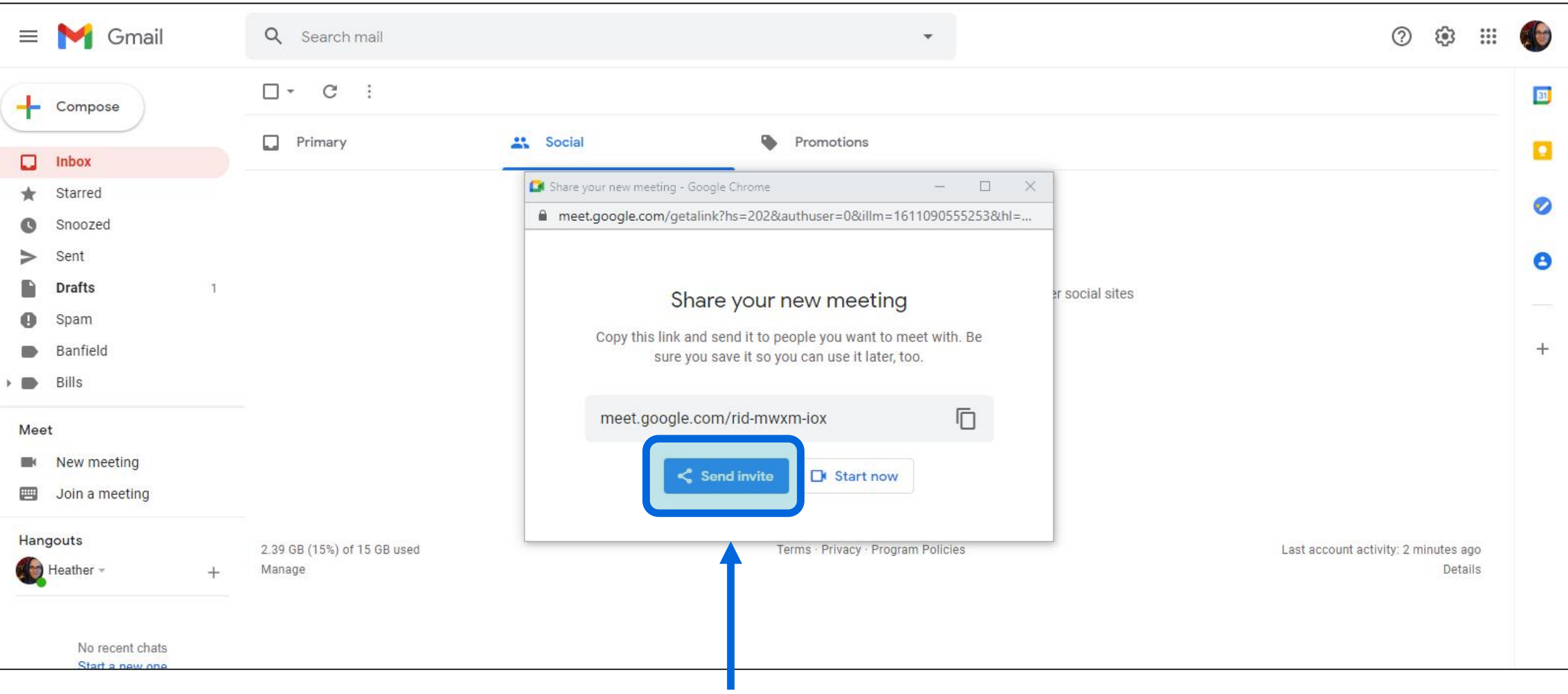

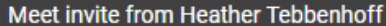

To

Meet invite from Heather Tebbenhoff

Heather Tebbenhoff has invited you to join a video meeting on Google Meet.

meet.google.com/eby-tymh-xvx

Or open Meet and enter this code: eby-tymh-xvx

Send + # A 0 0 0 A M to #

Cc Bcc

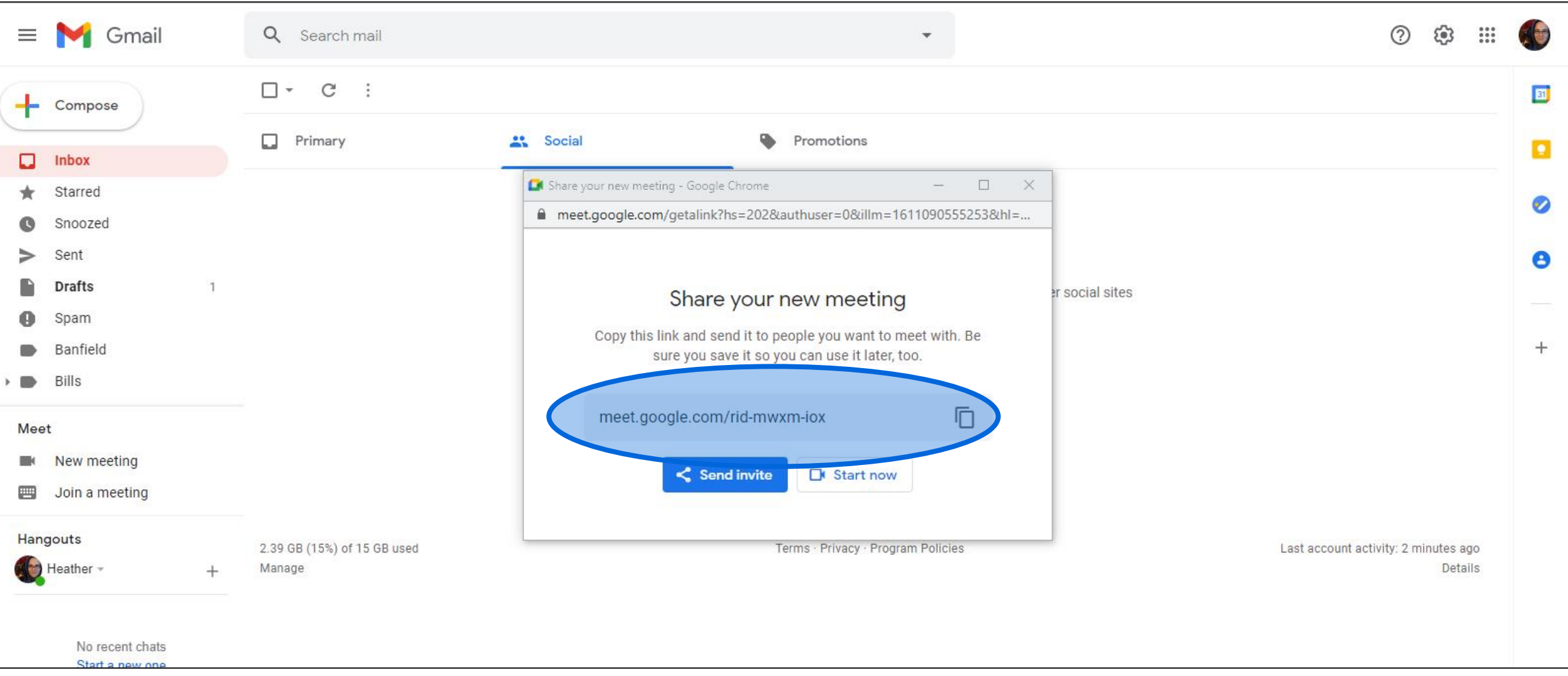

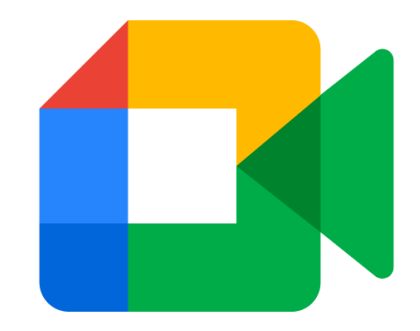

## Creating new meetings (desktop)

- 1. Instant Meetings (Gmail)
	- "Start a meeting"
	- "Send invite"
	- "Start now"
- 2. Instant Meetings **(Browser)**
	- meet.google.com
	- "New meeting"

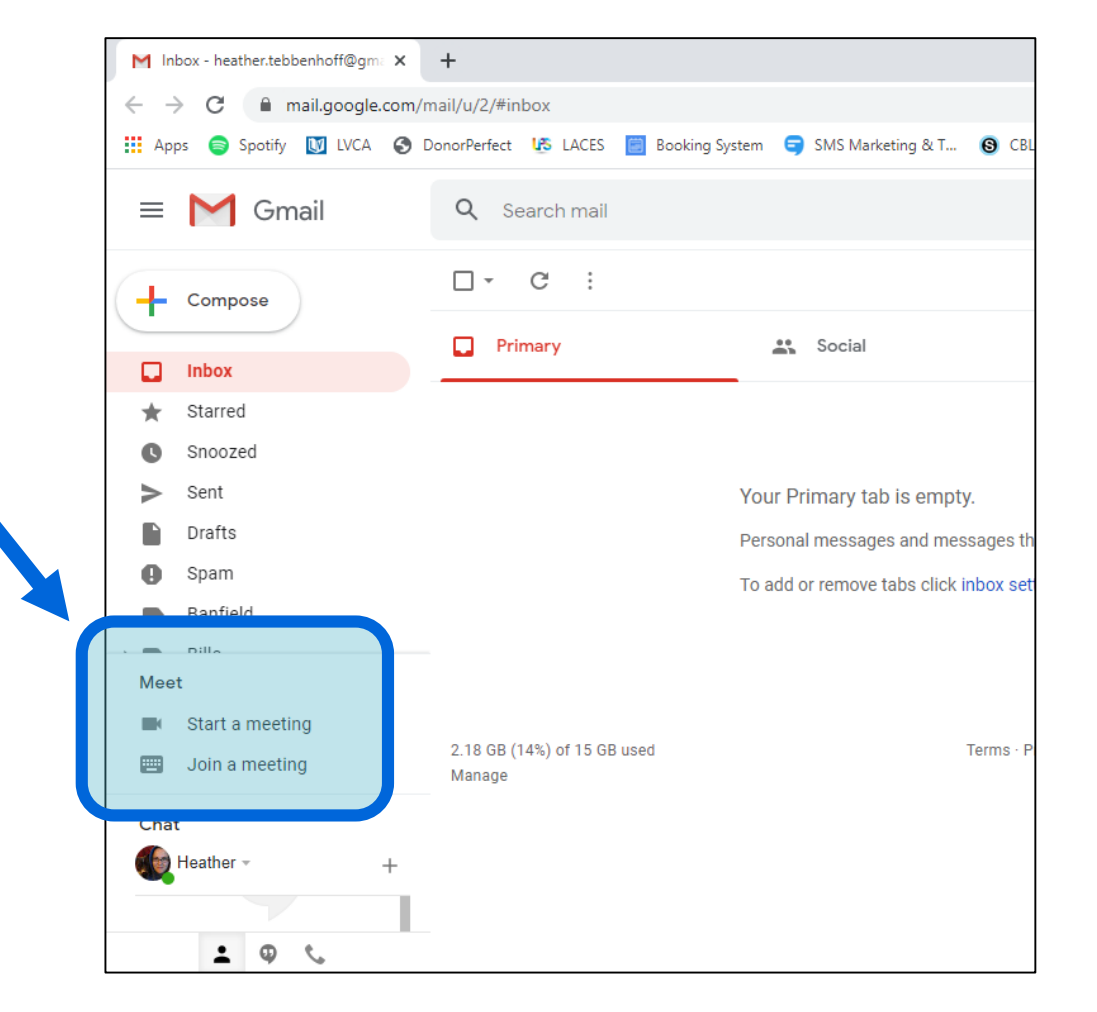

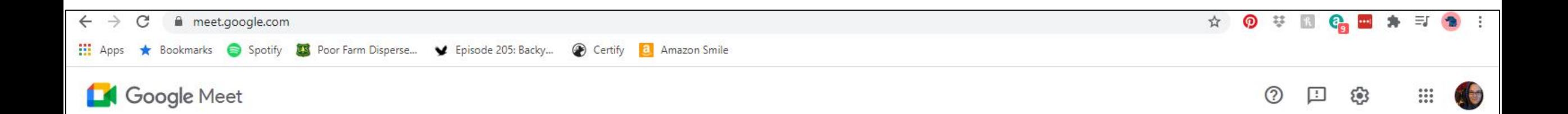

#### Premium video meetings. Now free for everyone.

We re-engineered the service we built for secure business meetings, Google Meet, to make it free and available for all.

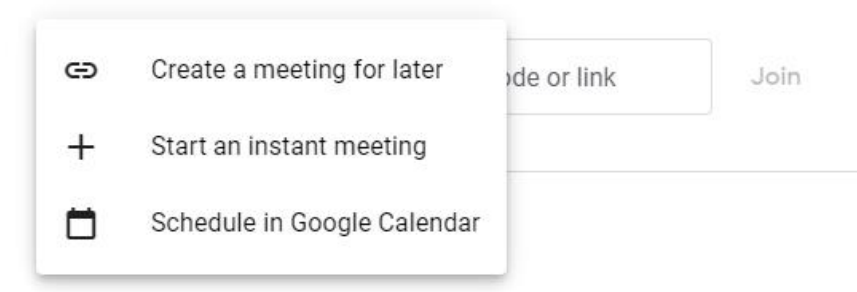

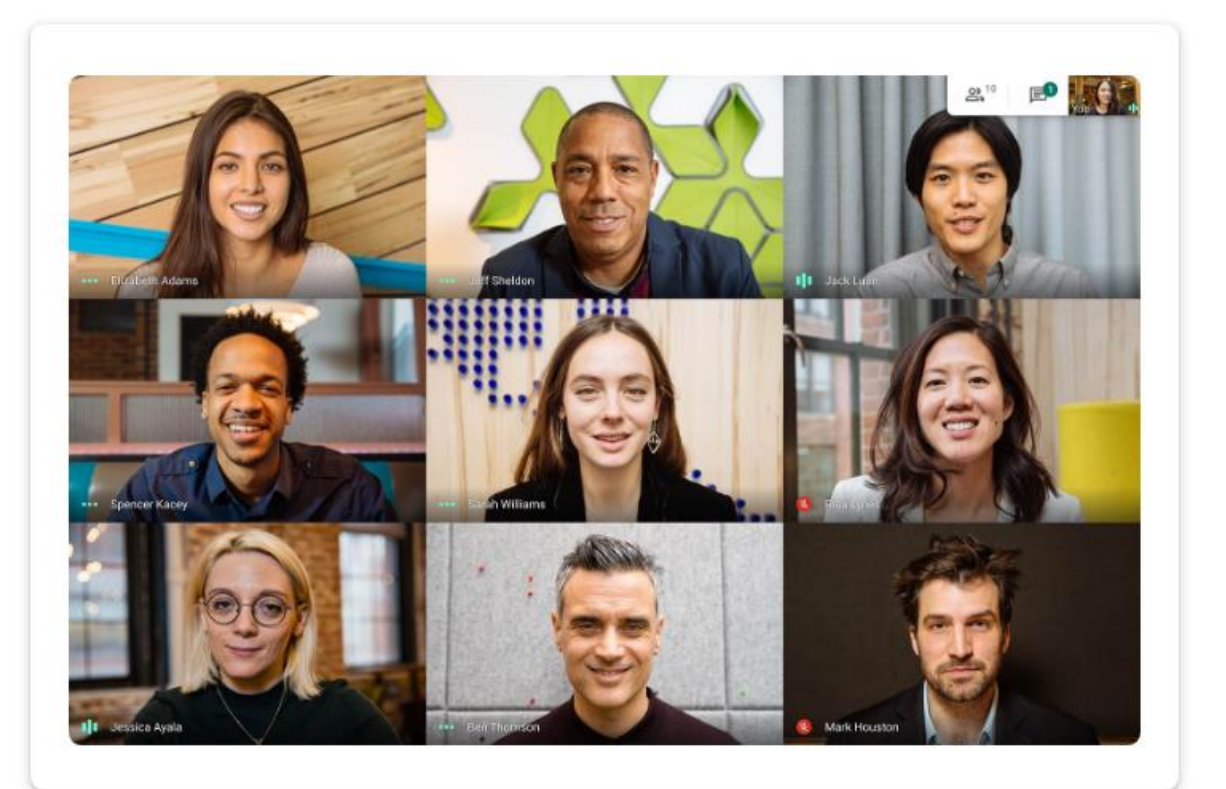

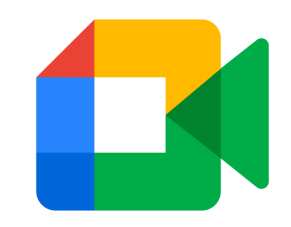

#### Creating new meetings (mobile)

- 1. Instant Meetings (Apple app)
	- "New meeting"
	- Link, Instant Meeting, Schedule

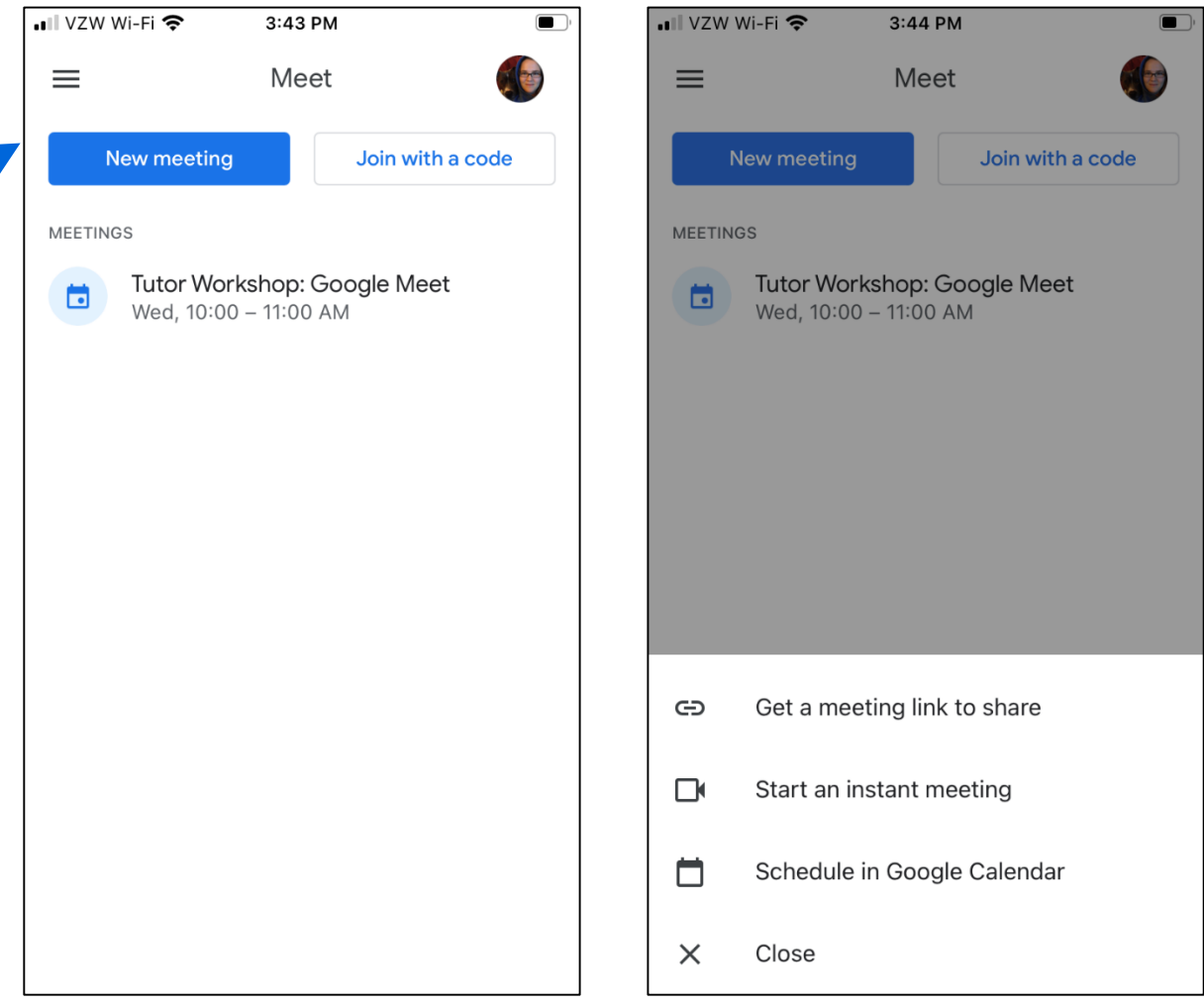

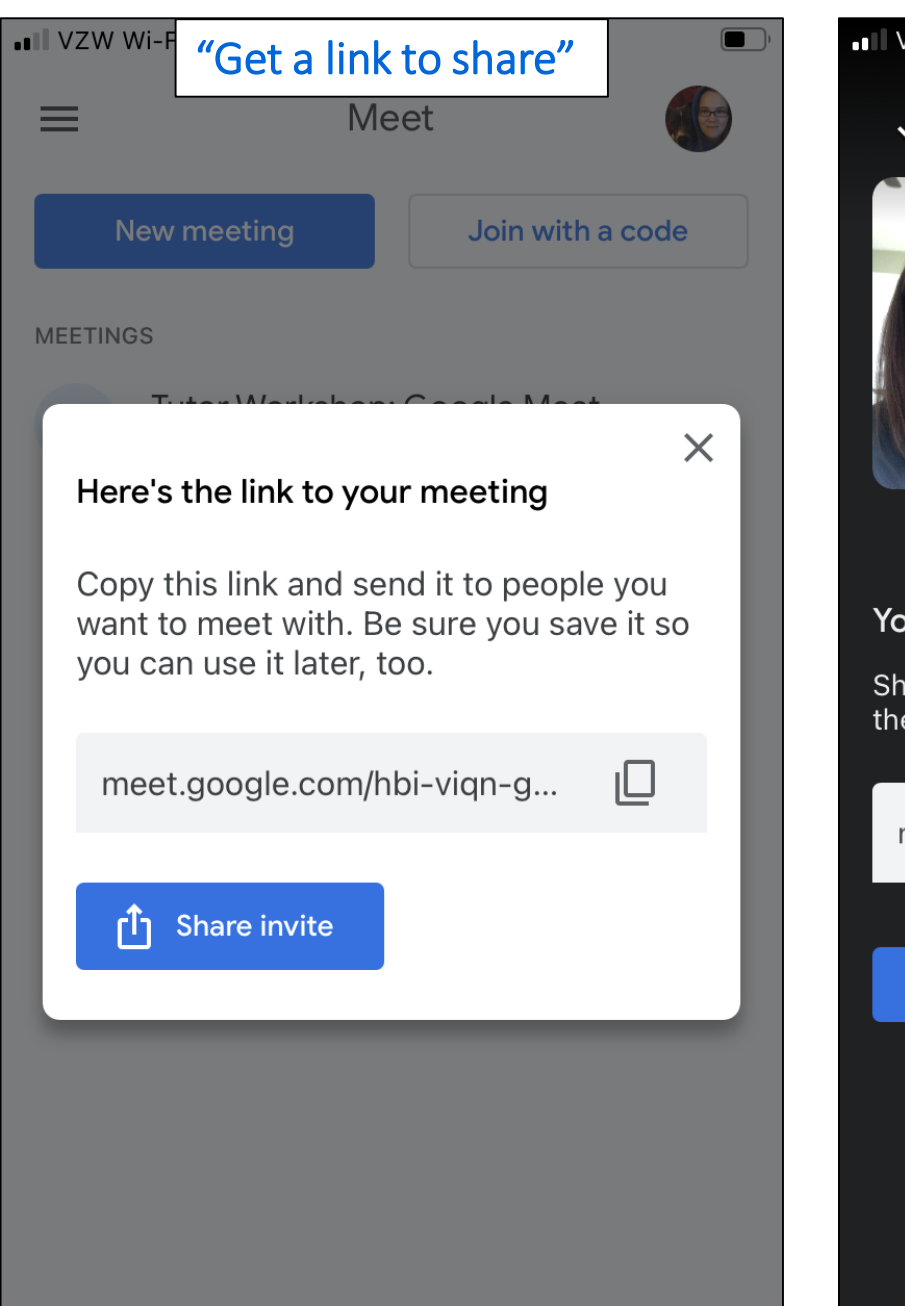

#### "Get a link to share" "Start an instant meeting" "Schedule in  $\equiv$ ett-bxfz-wjr ▶ Speaker <a>  $\checkmark$ 000 **MEETINGS**  $\blacksquare$ You're the first one here Share this meeting link with others you want in the meeting  $\Box$ meet.google.com/ett-bxfz-wjr ௴ Share invite 31  $\Box$  $\mathfrak{g}$  $\vdots$  $\bullet$

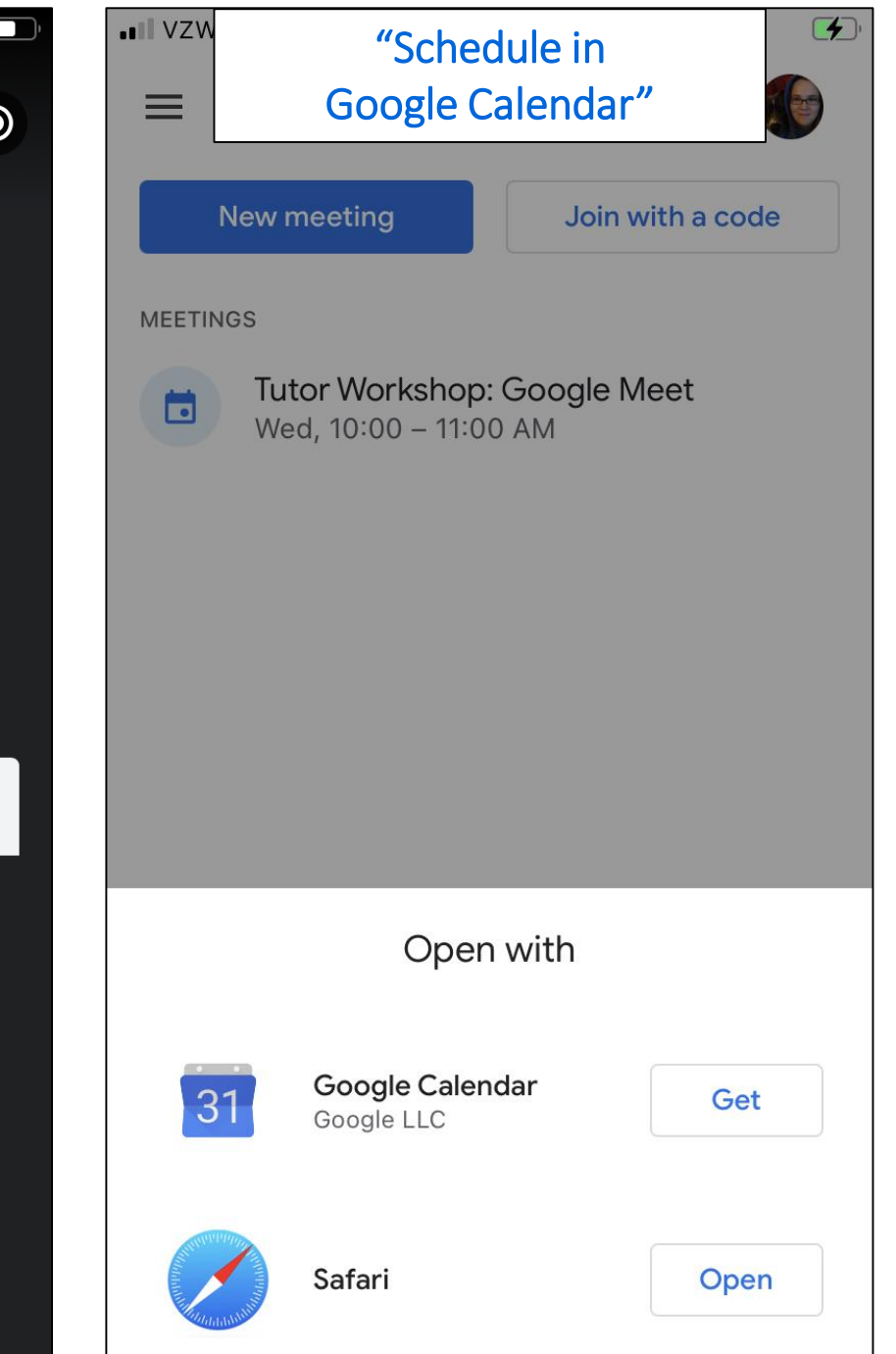

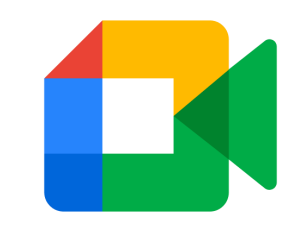

## Scheduling new meetings

- 1. Google Calendar
	- Click date
	- Add time
	- Click "Add Google Meet video conferencing"
	- Click "More options"
	- Add guests on right side bar using email address
	- Save
	- Send invite

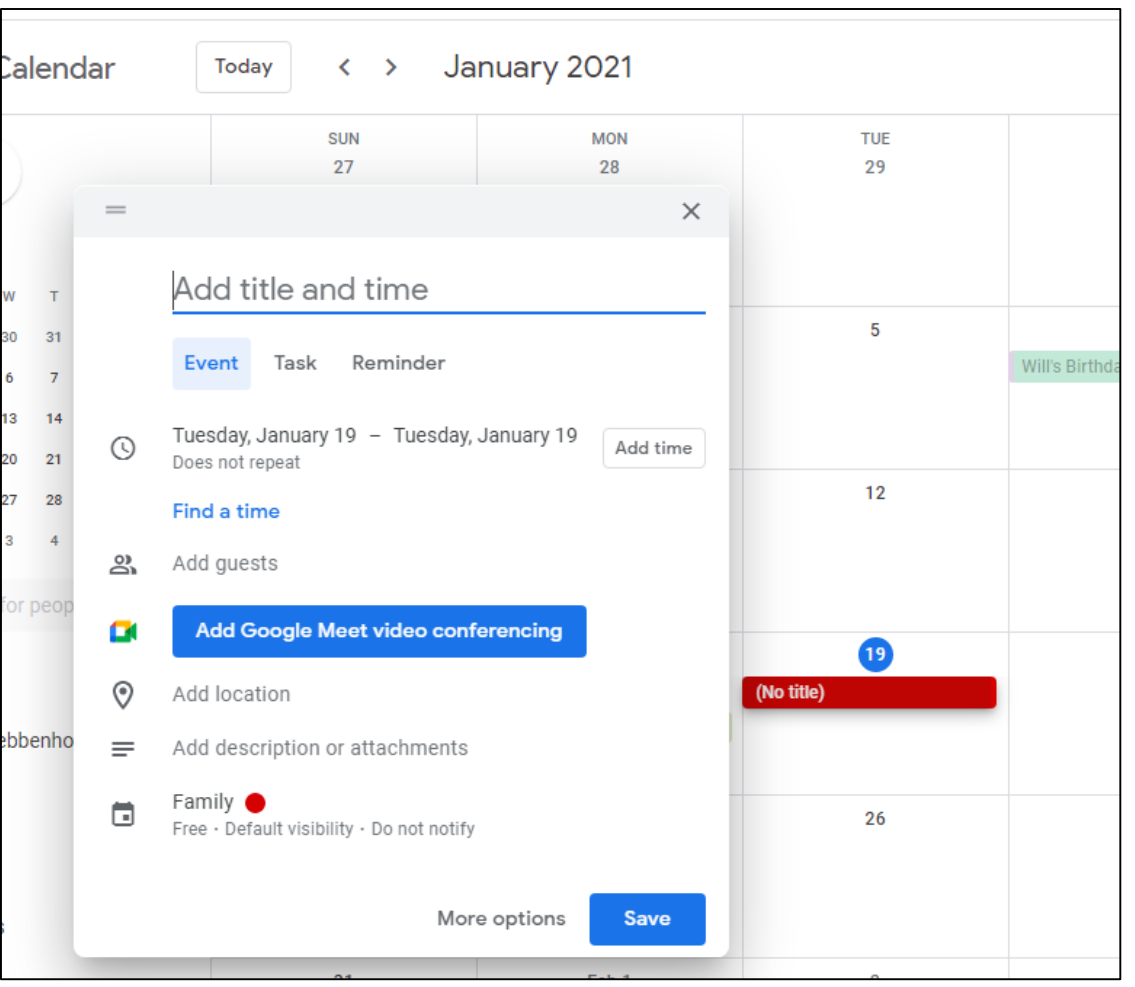

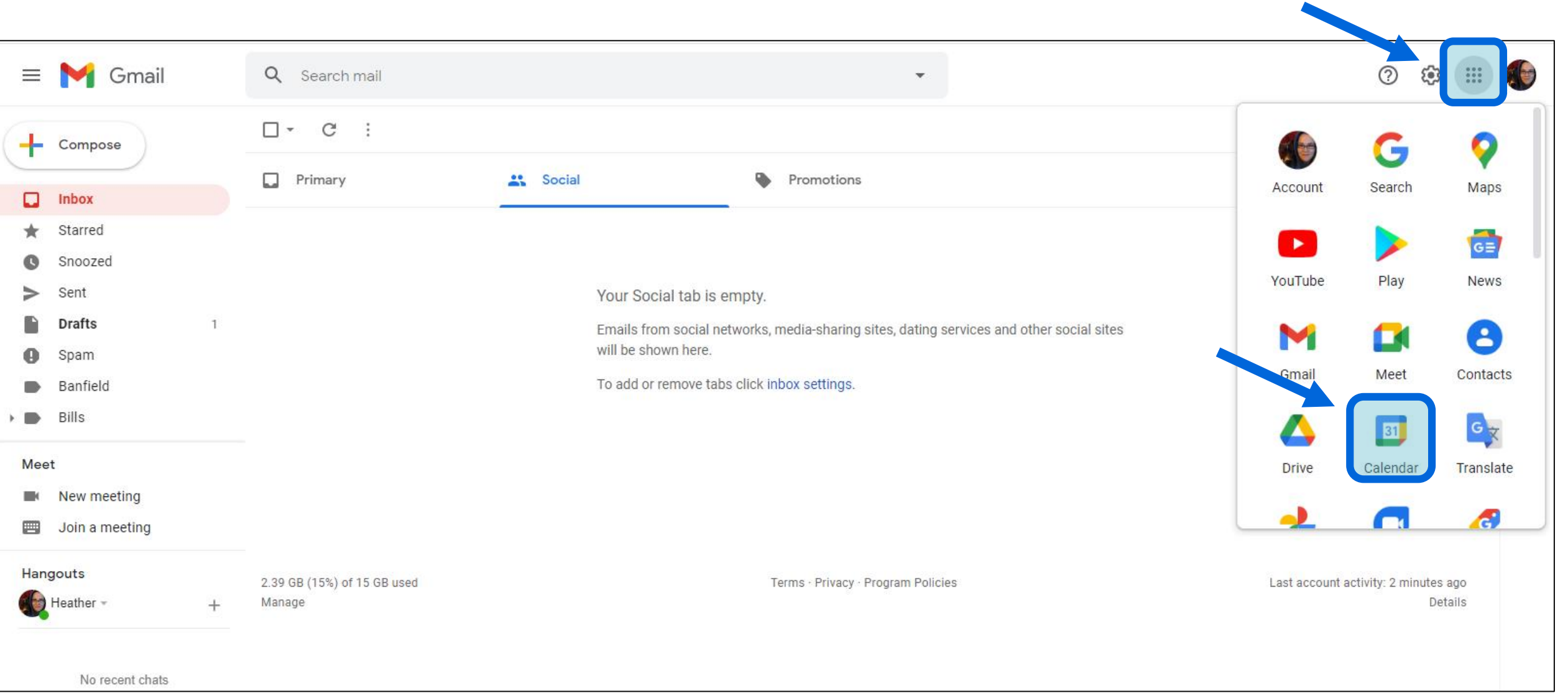

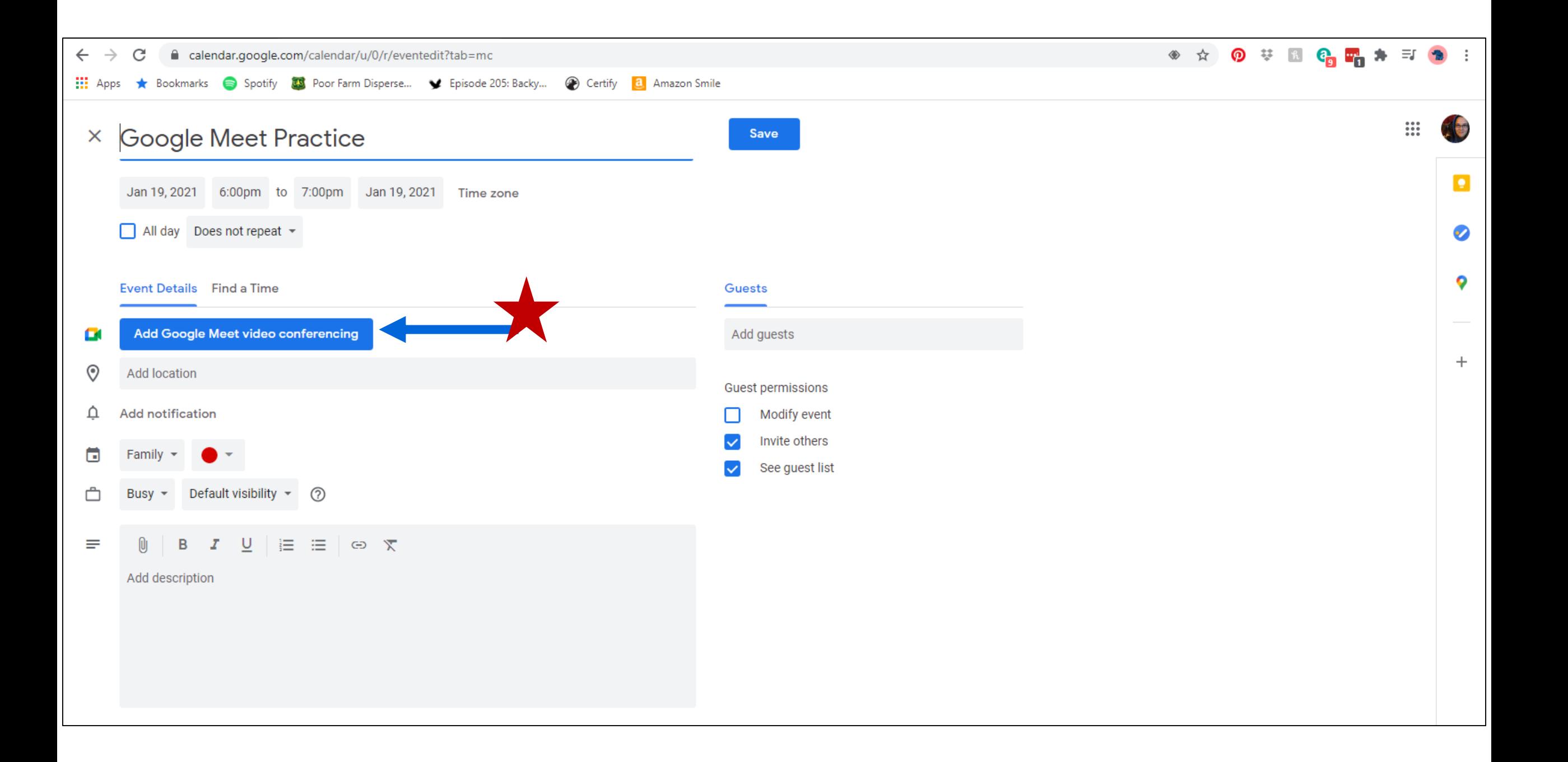

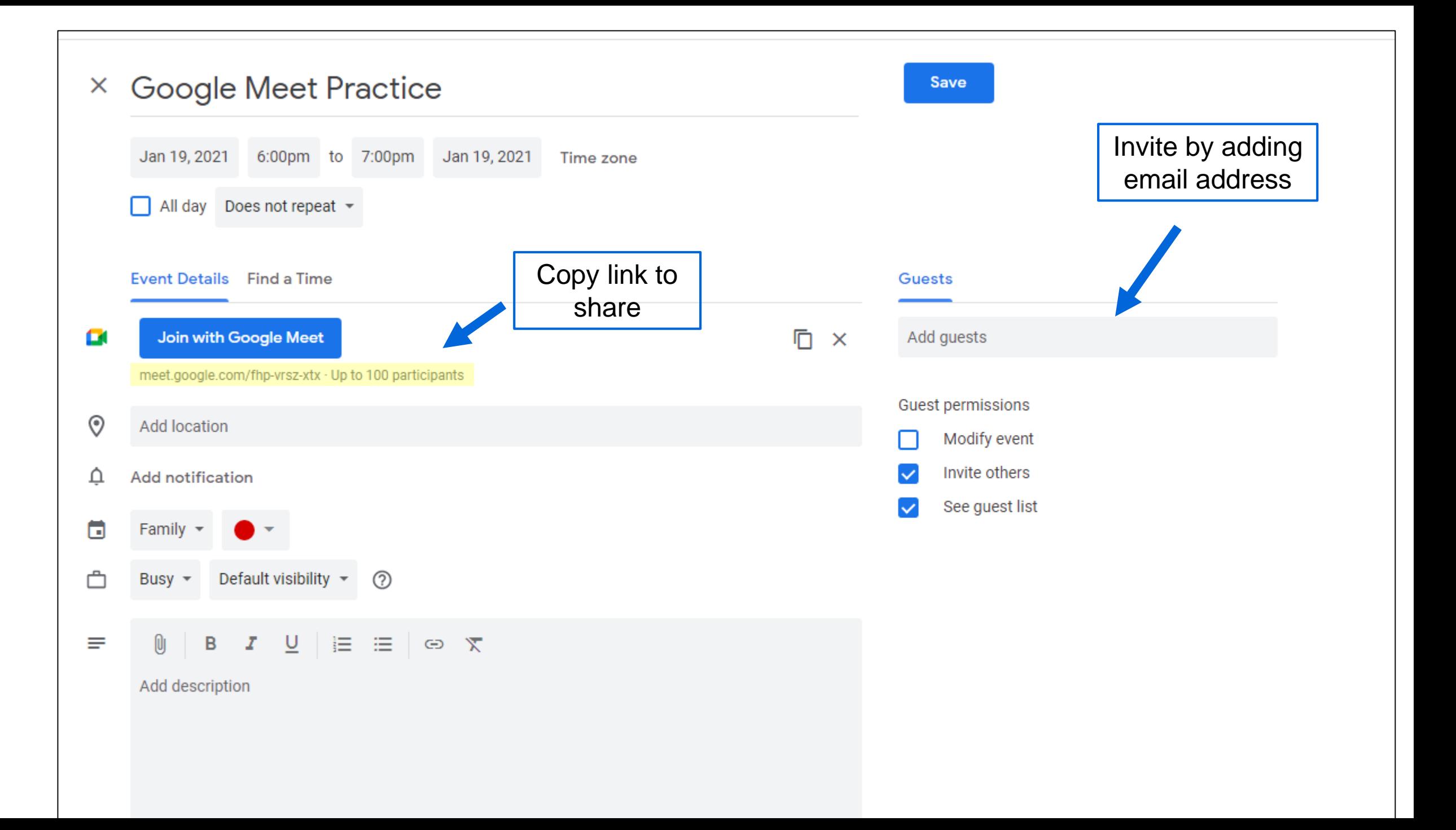

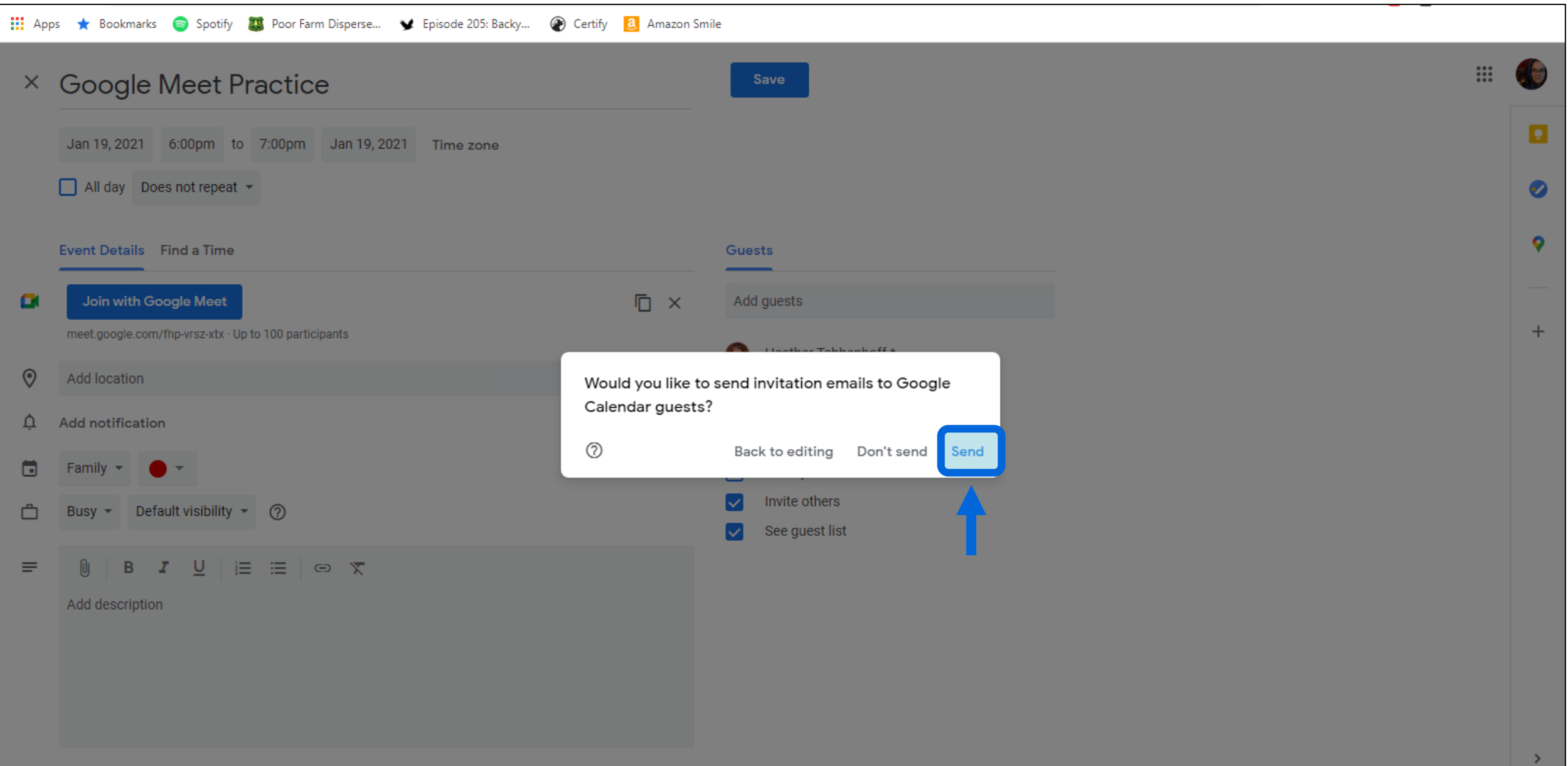

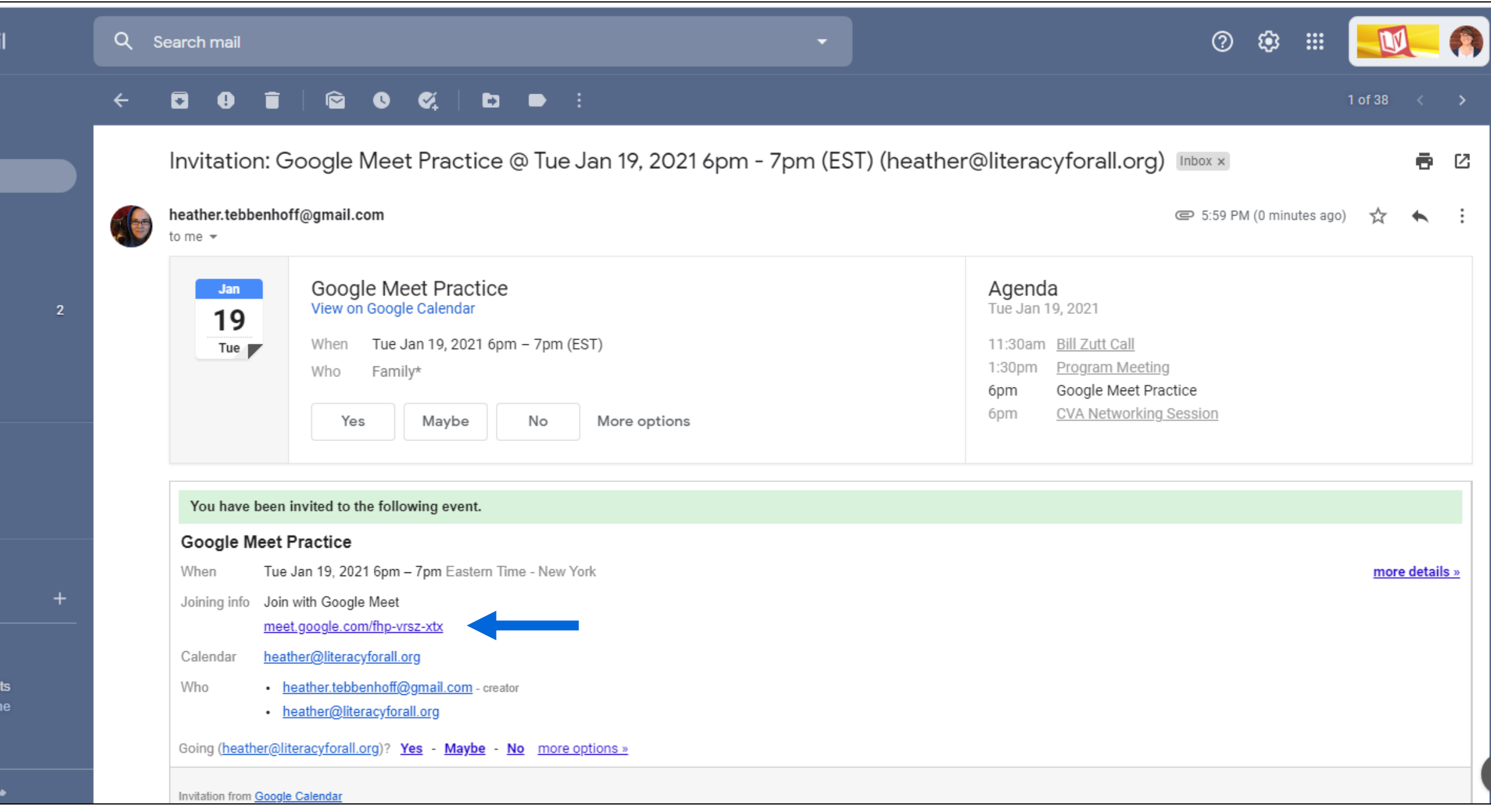

na

cha<br>w ol

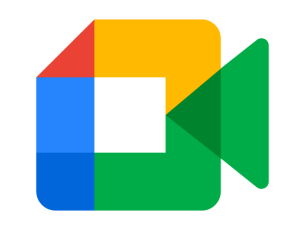

## Joining meetings (desktop)

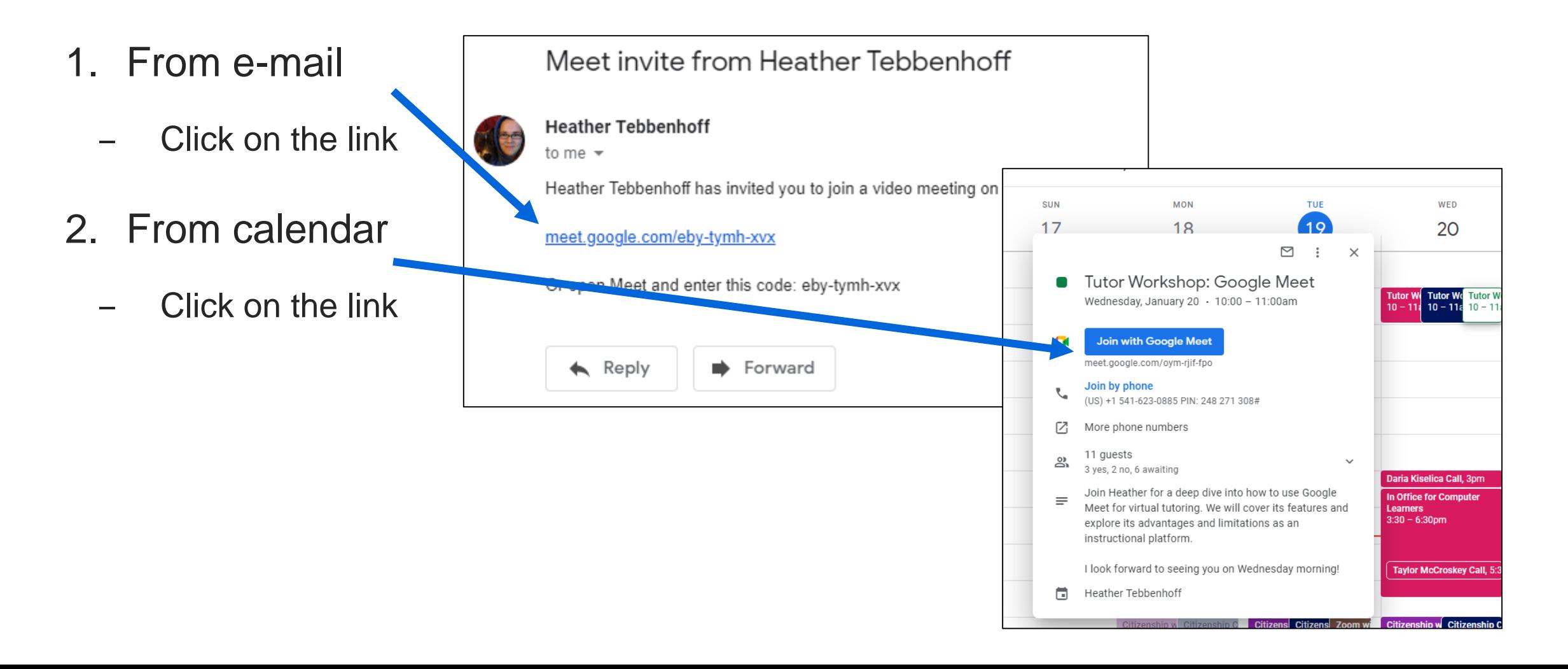

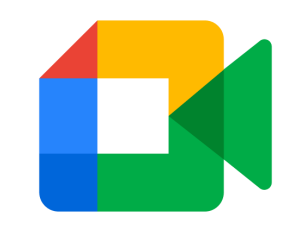

 $\Box$ 

Join

3:44 PM

 $f$  g h j k l

 $c \vee b$  n m  $\otimes$ 

return

space

## Joining meetings (mobile)

- 1. From text or e-mail
	- Click on the link
- 2. From app
	- Join with a code

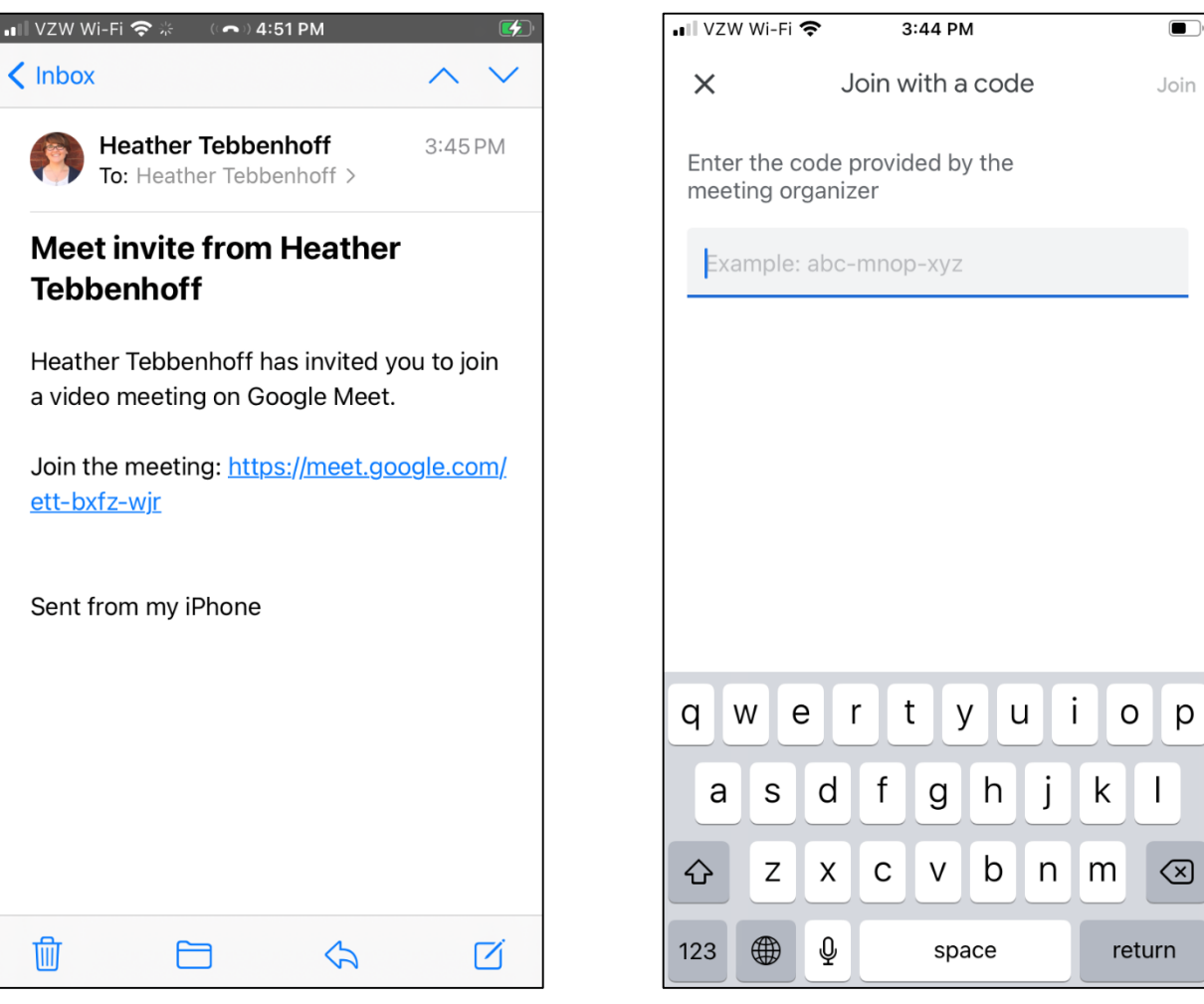

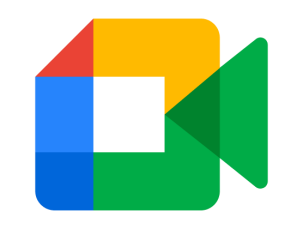

#### Free features

- Host controls: pin, mute, remove
- Adjustable layouts and screen settings
- Present (screen share)
- Messaging (chat)
- Live captioning during meetings
- Jamboard (whiteboard)
- G suite Integrations

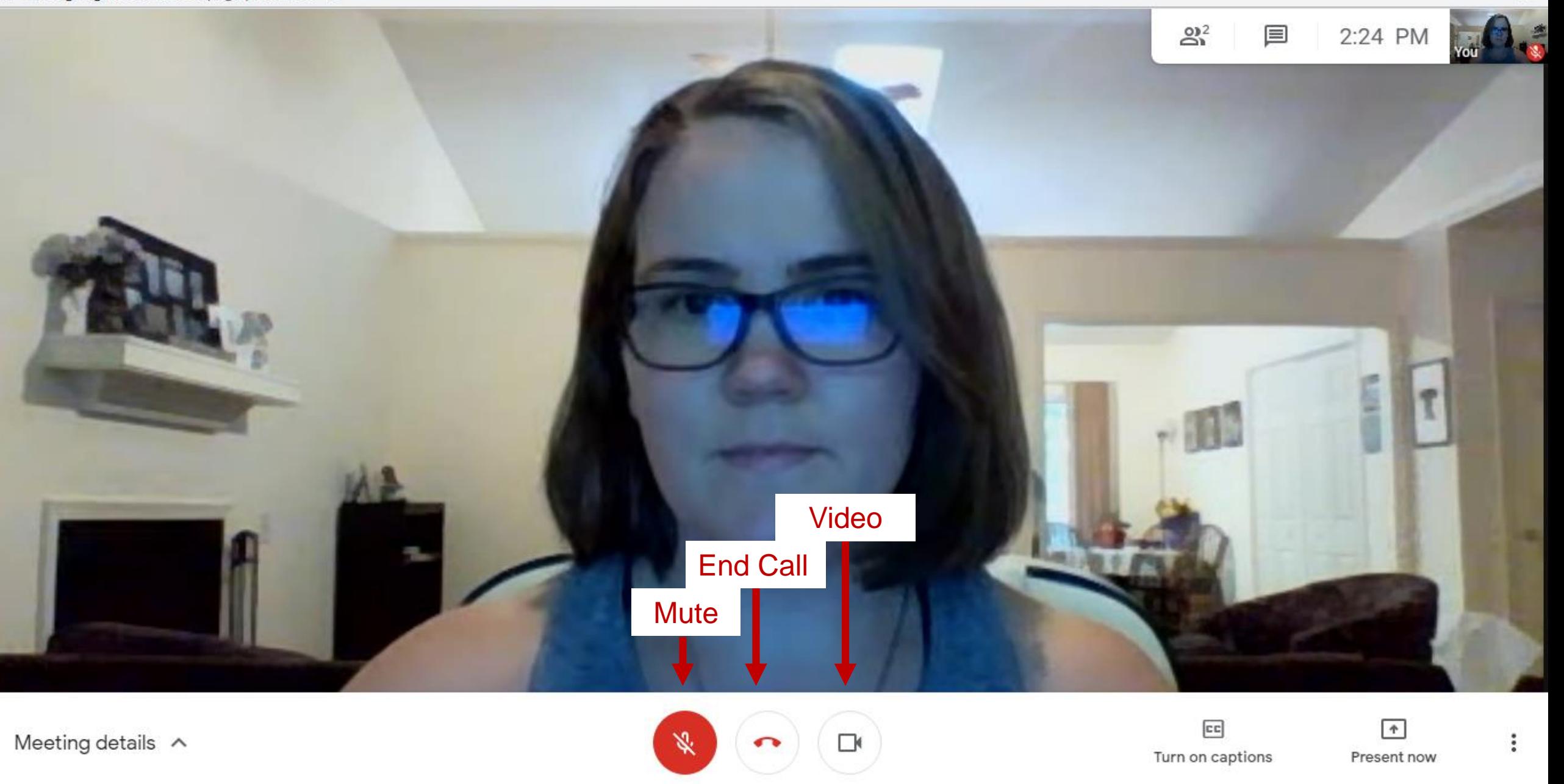

**Heather** 

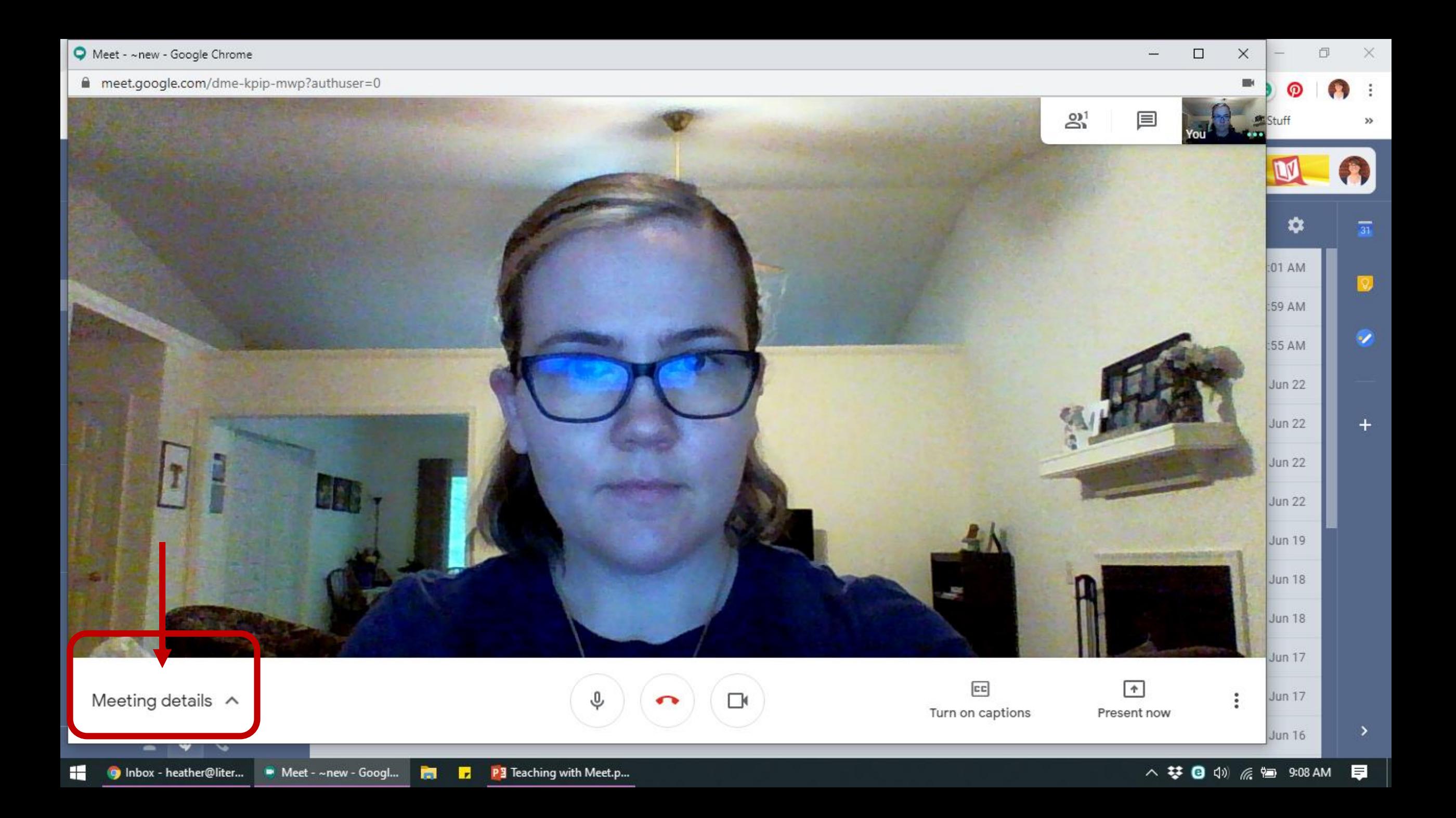

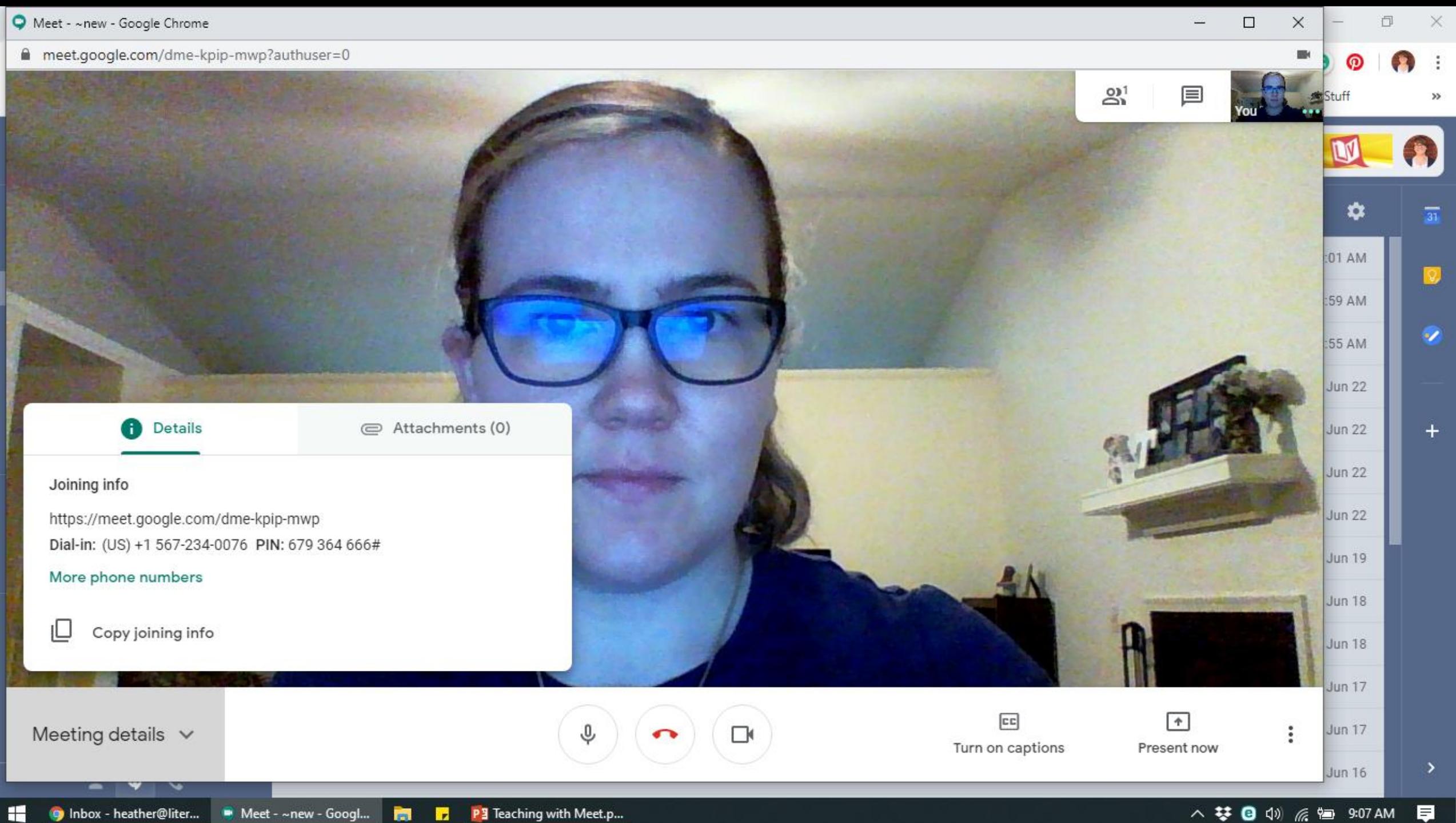

**Bill** 

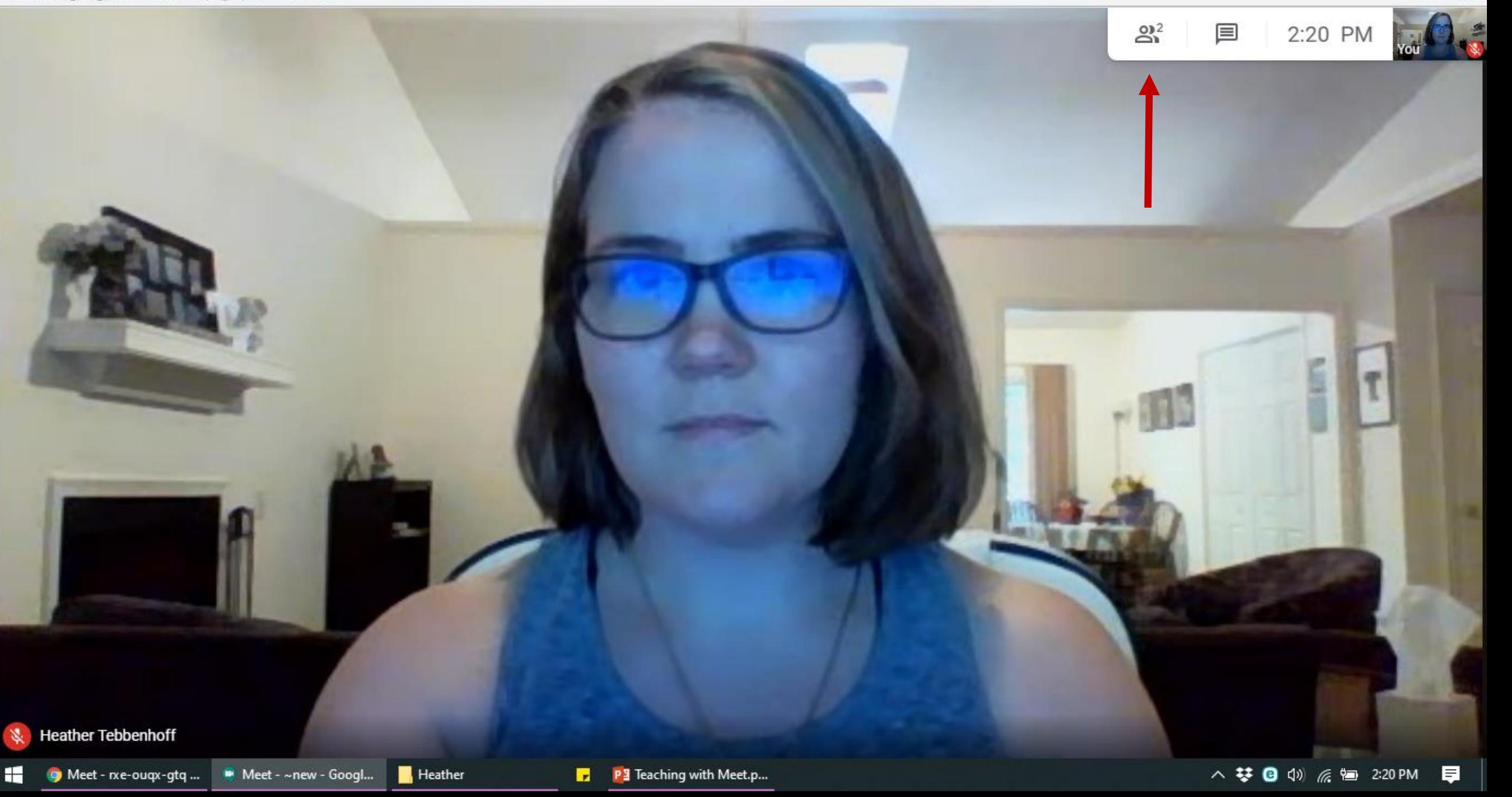

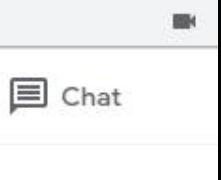

 $2<sup>+</sup>$  Add people

 $P$ eople (2)

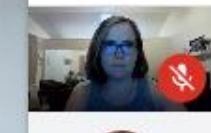

Heather Tebbenhoff (You)

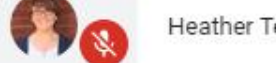

Heather Tebbenhoff

**Heather Tebbenhoff** 濠

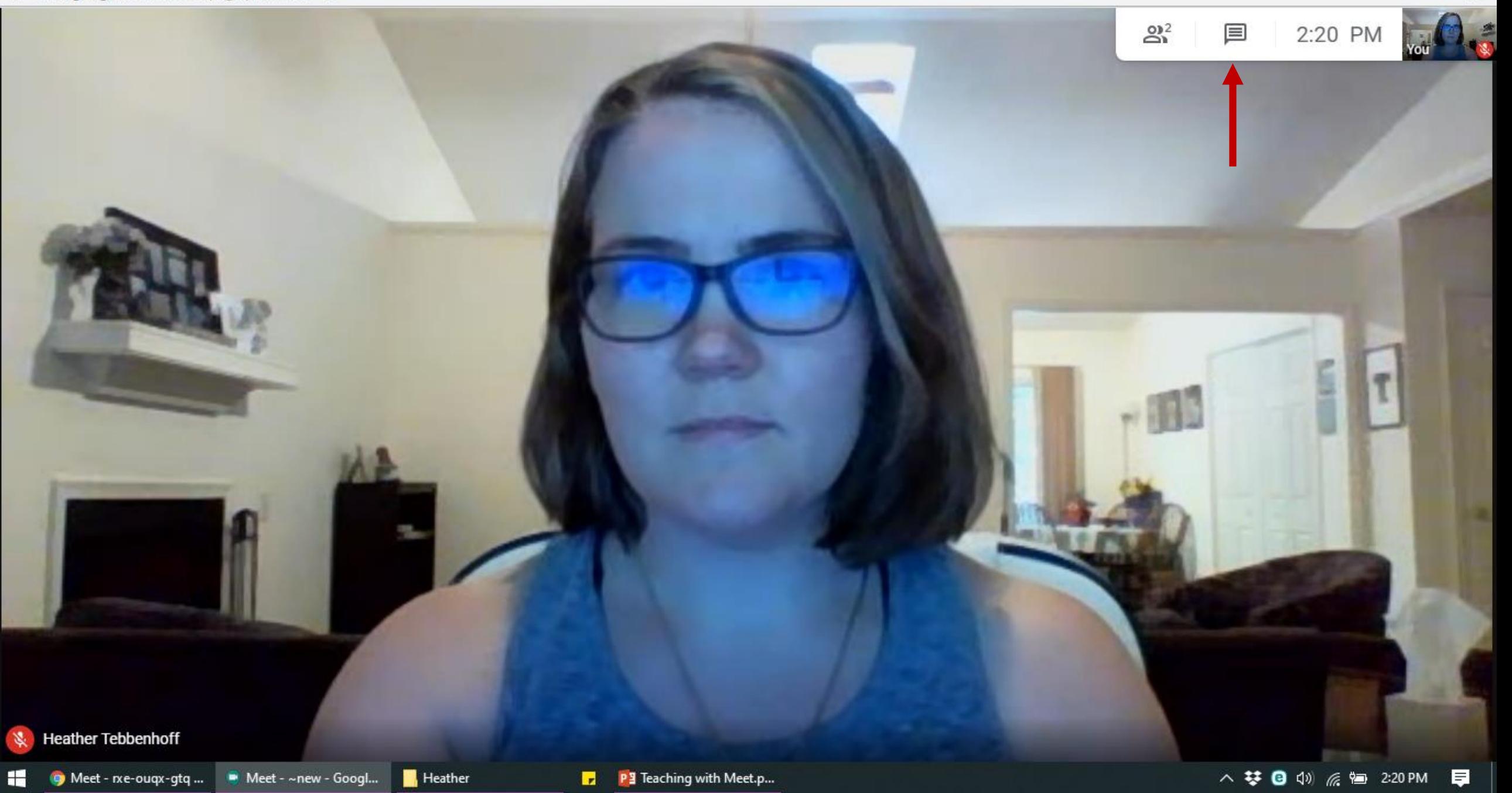

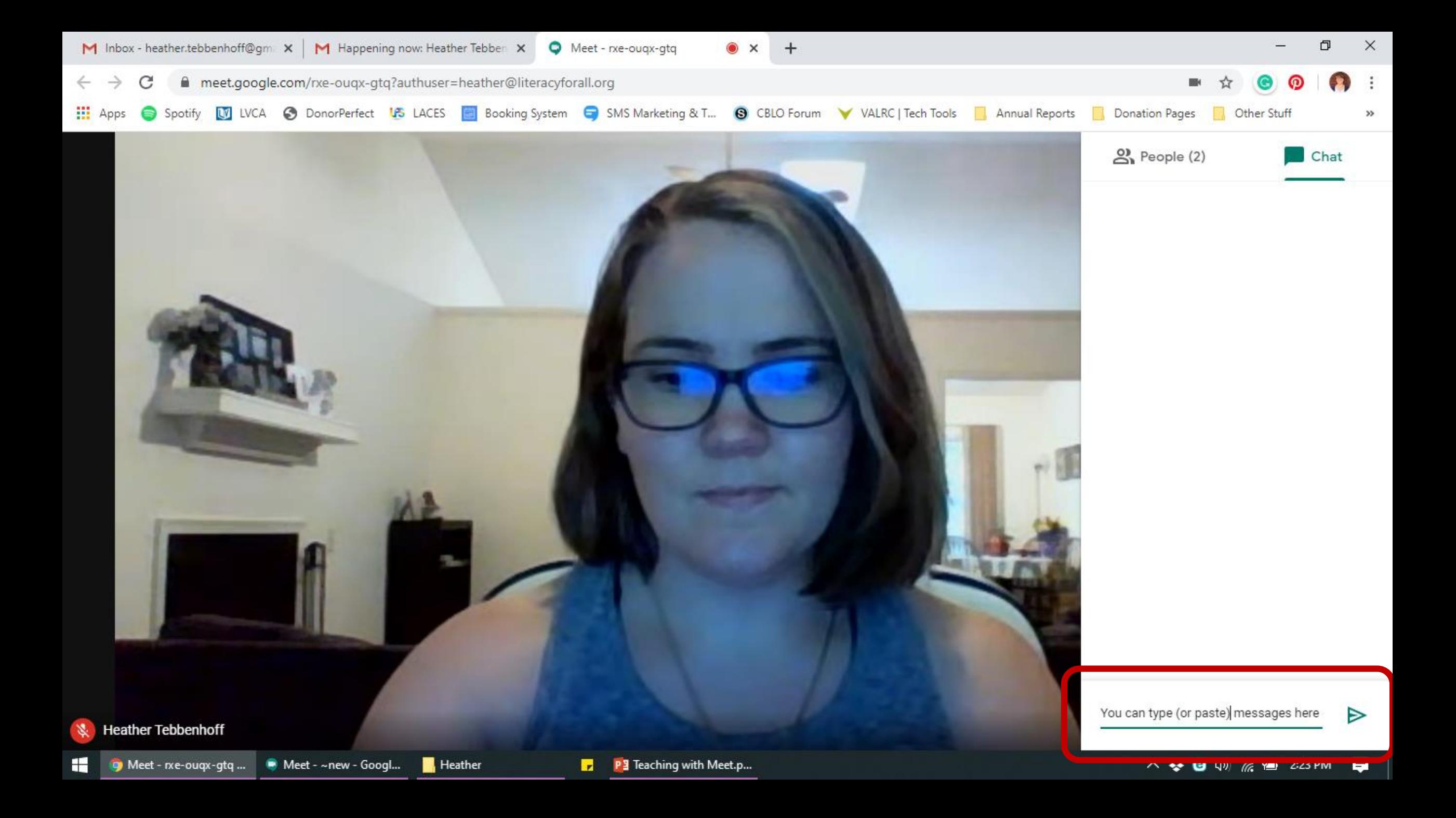

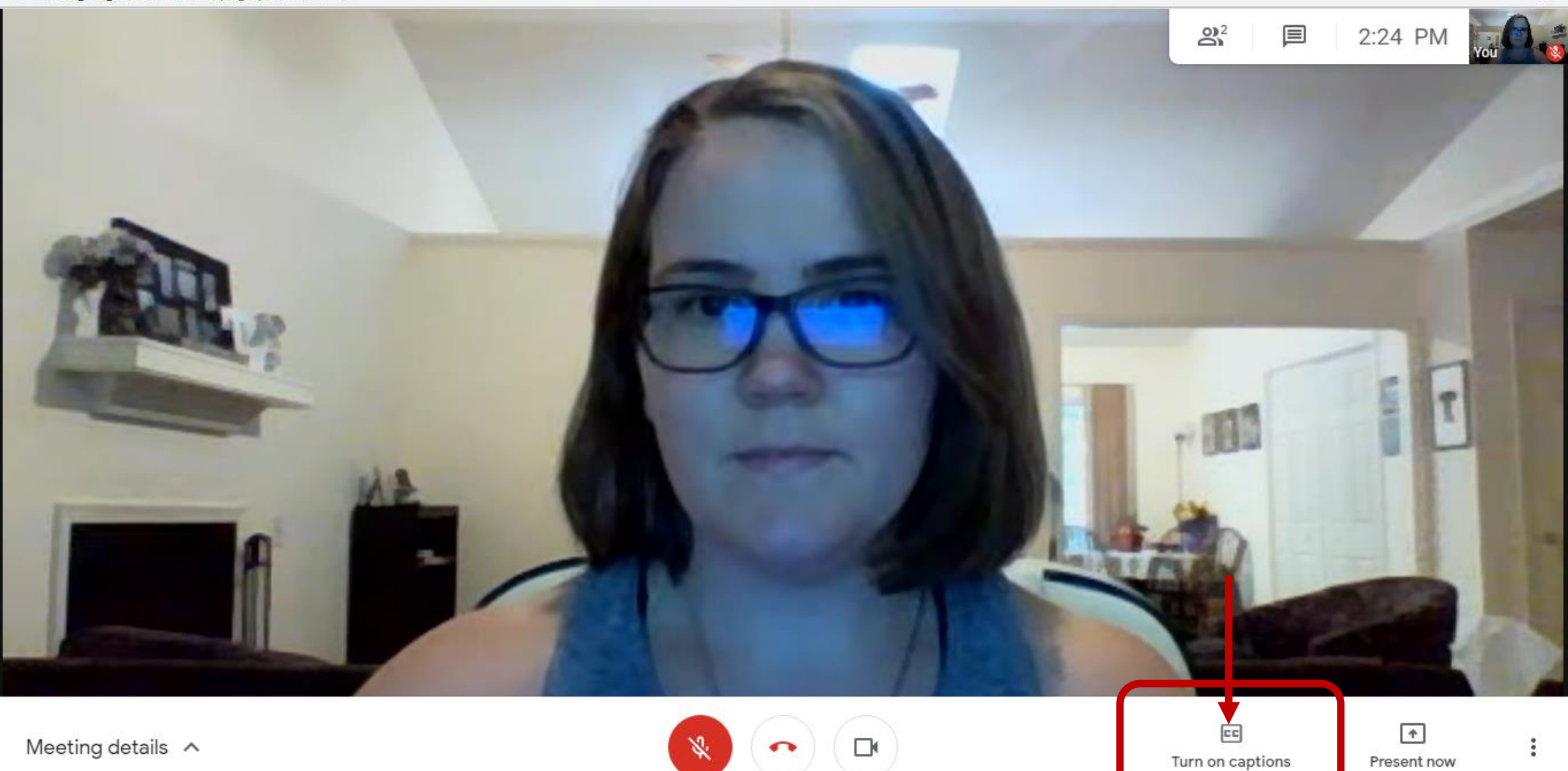

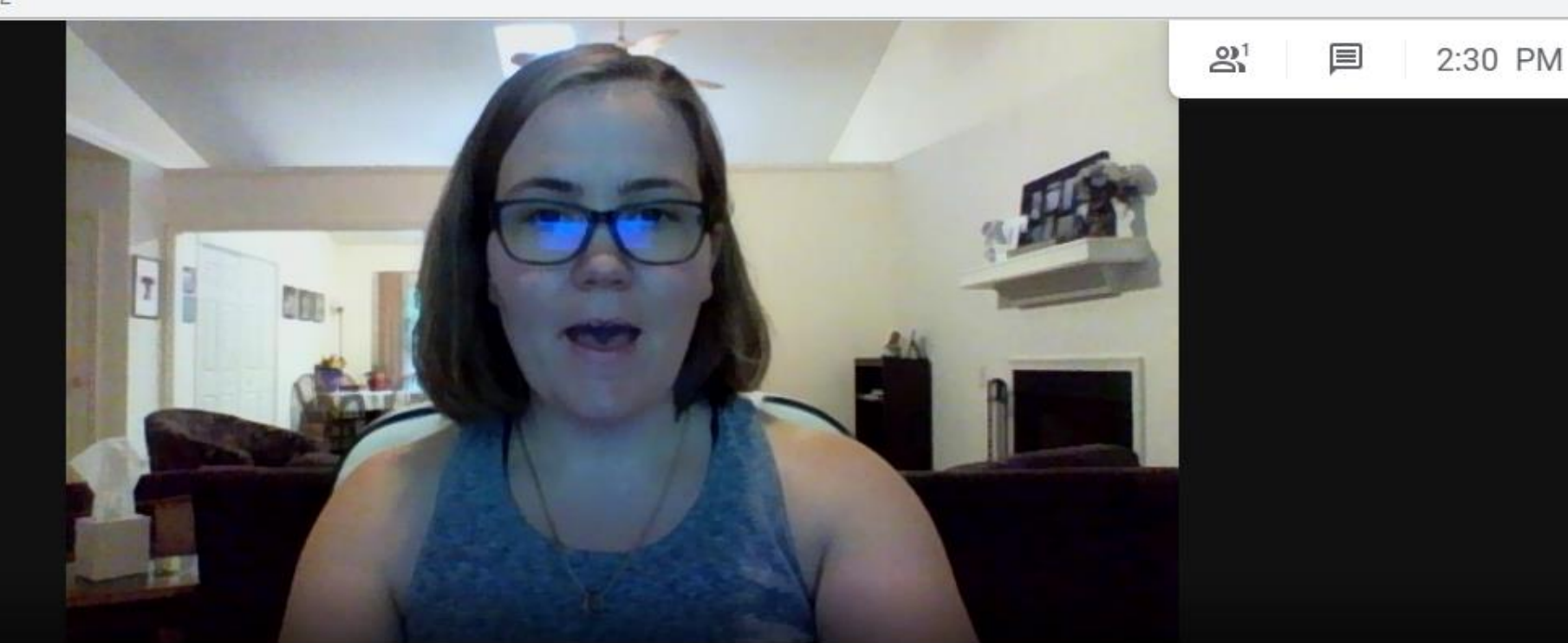

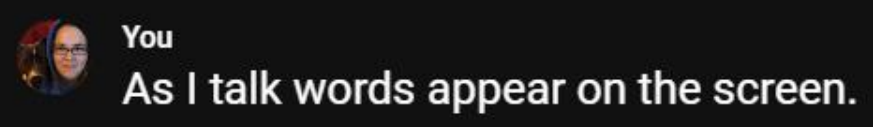

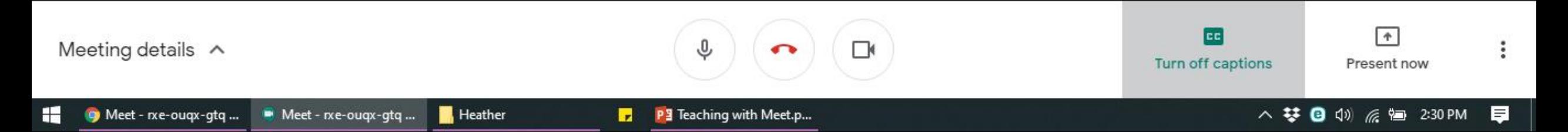

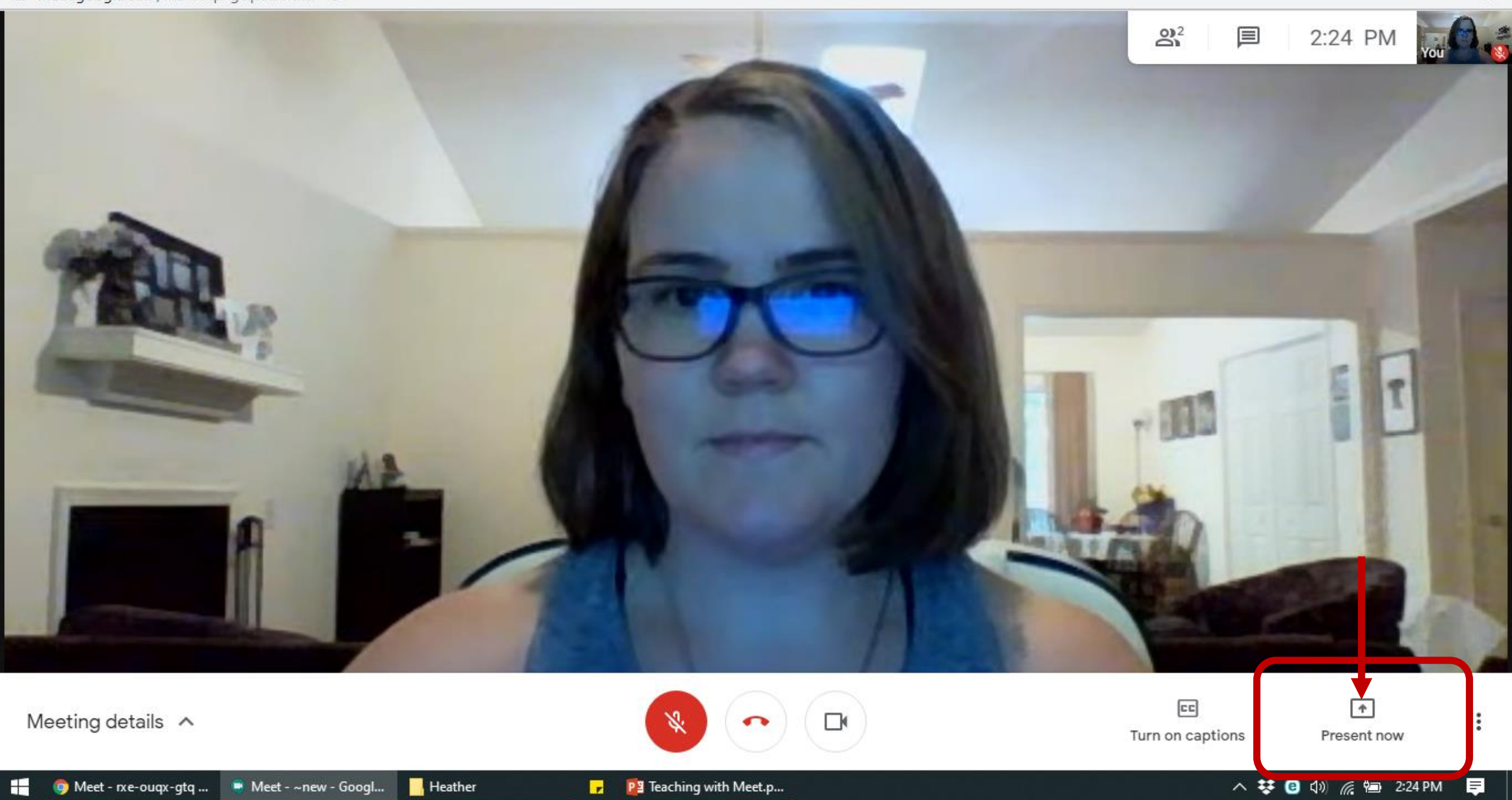

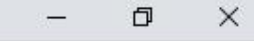

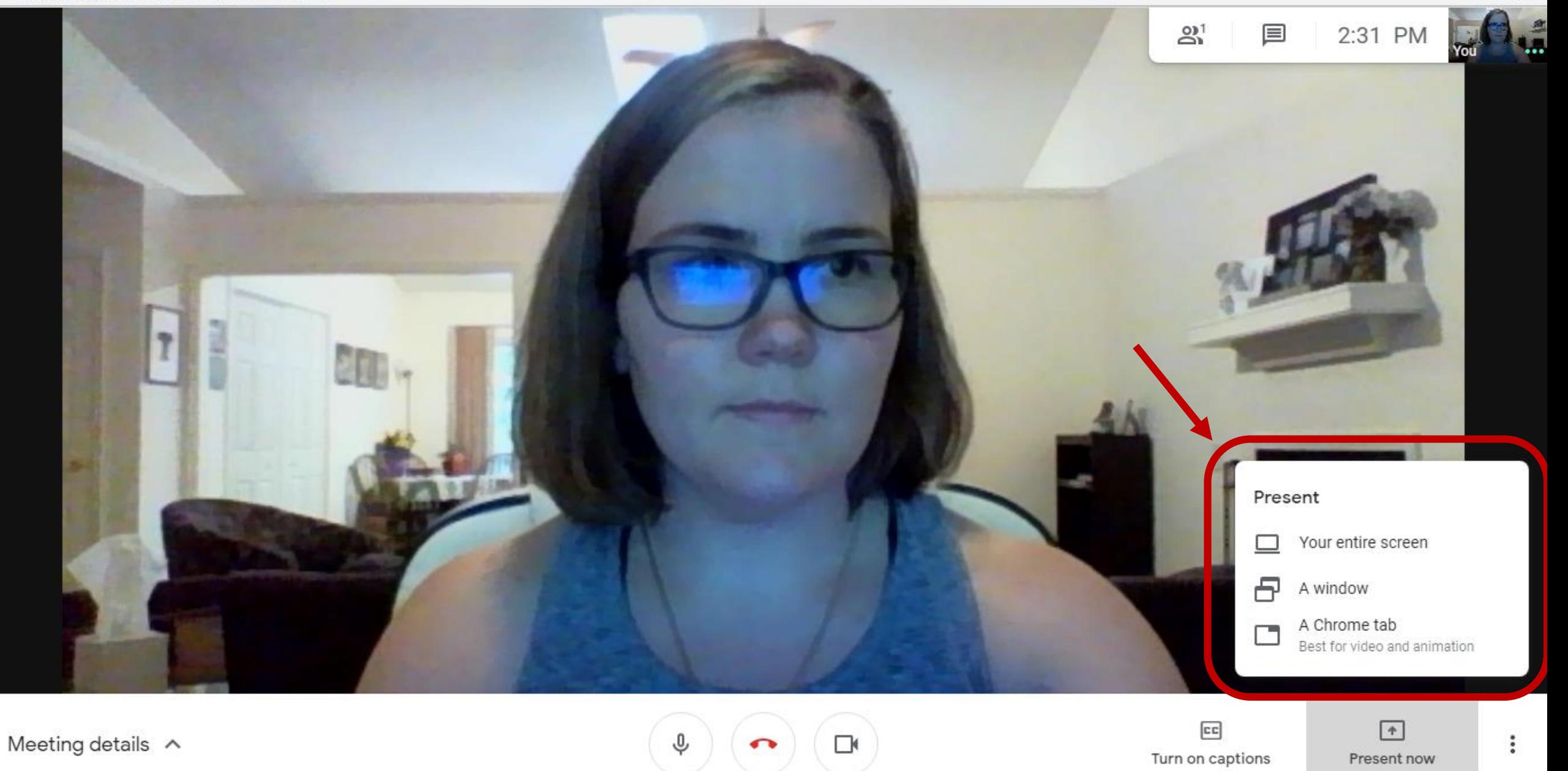

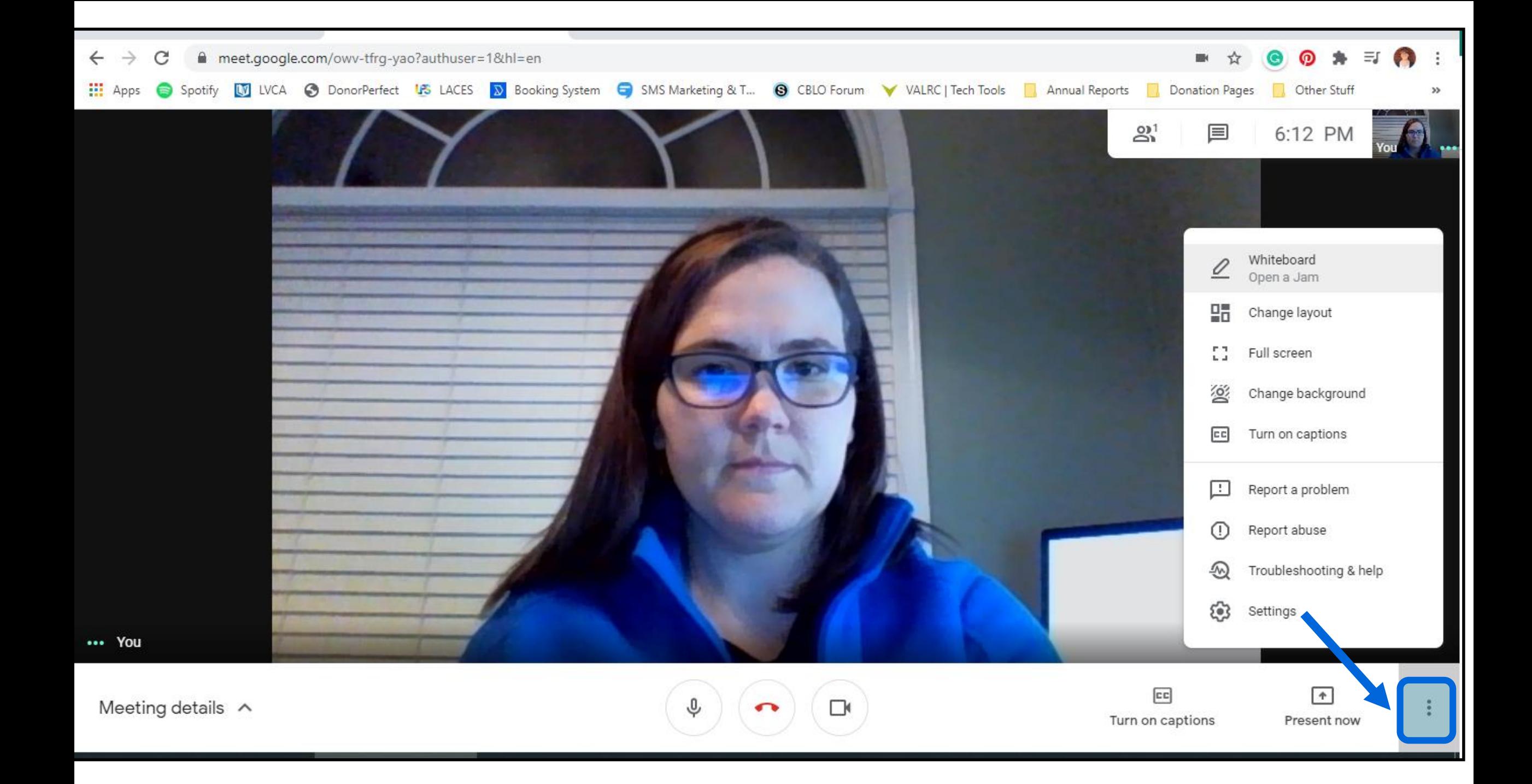

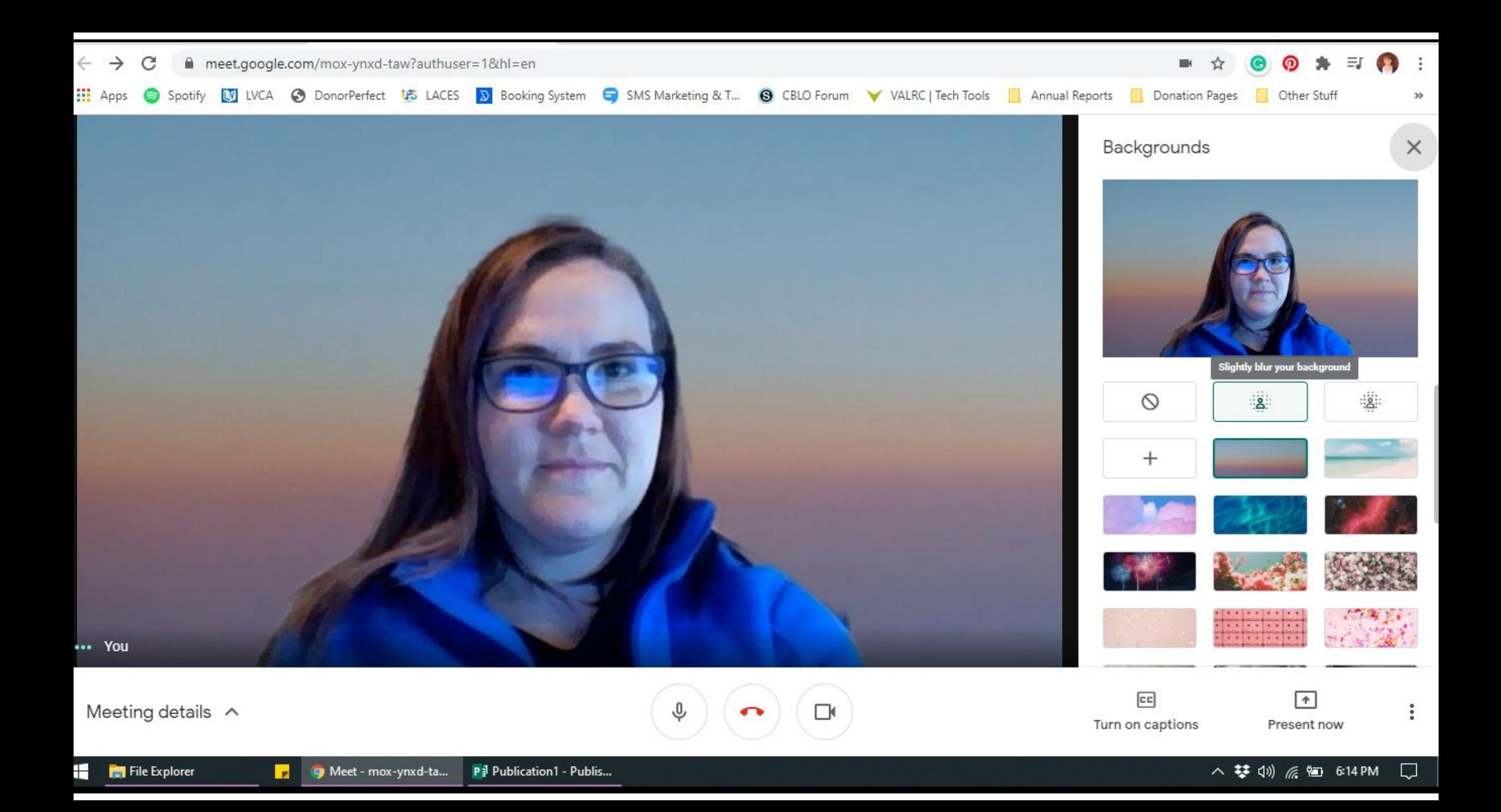

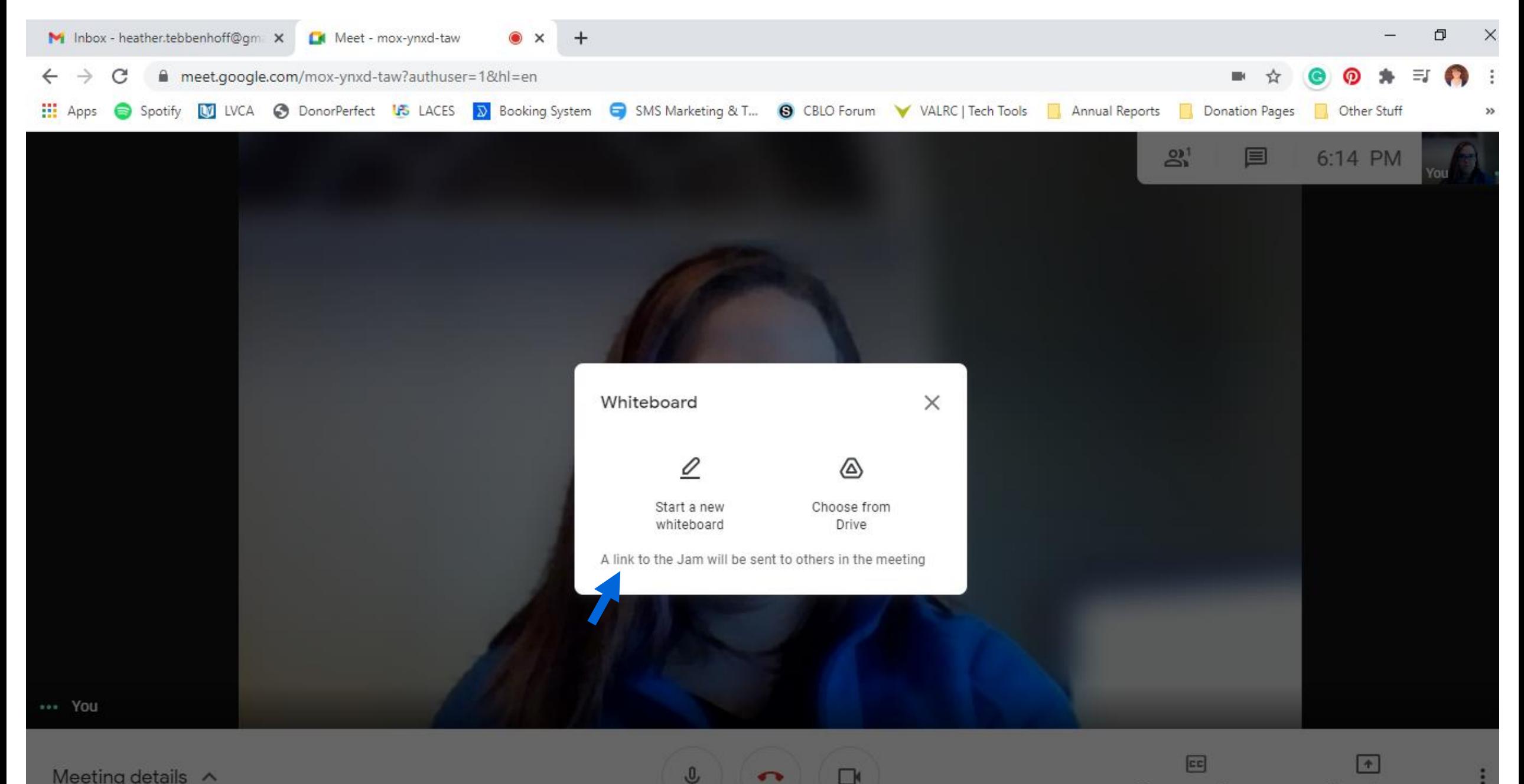

 $\Box$ 

 $\bullet$ 

Present now

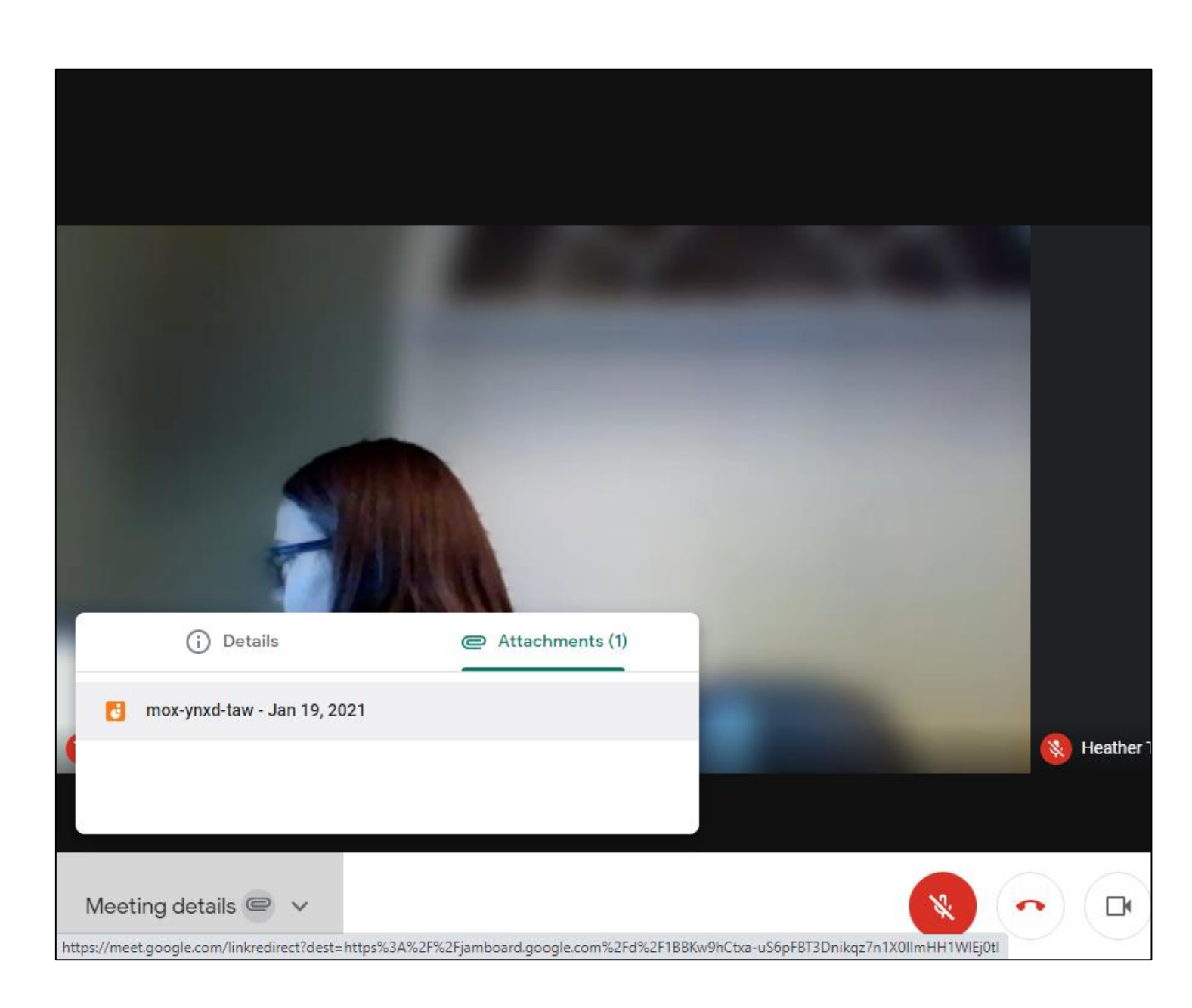

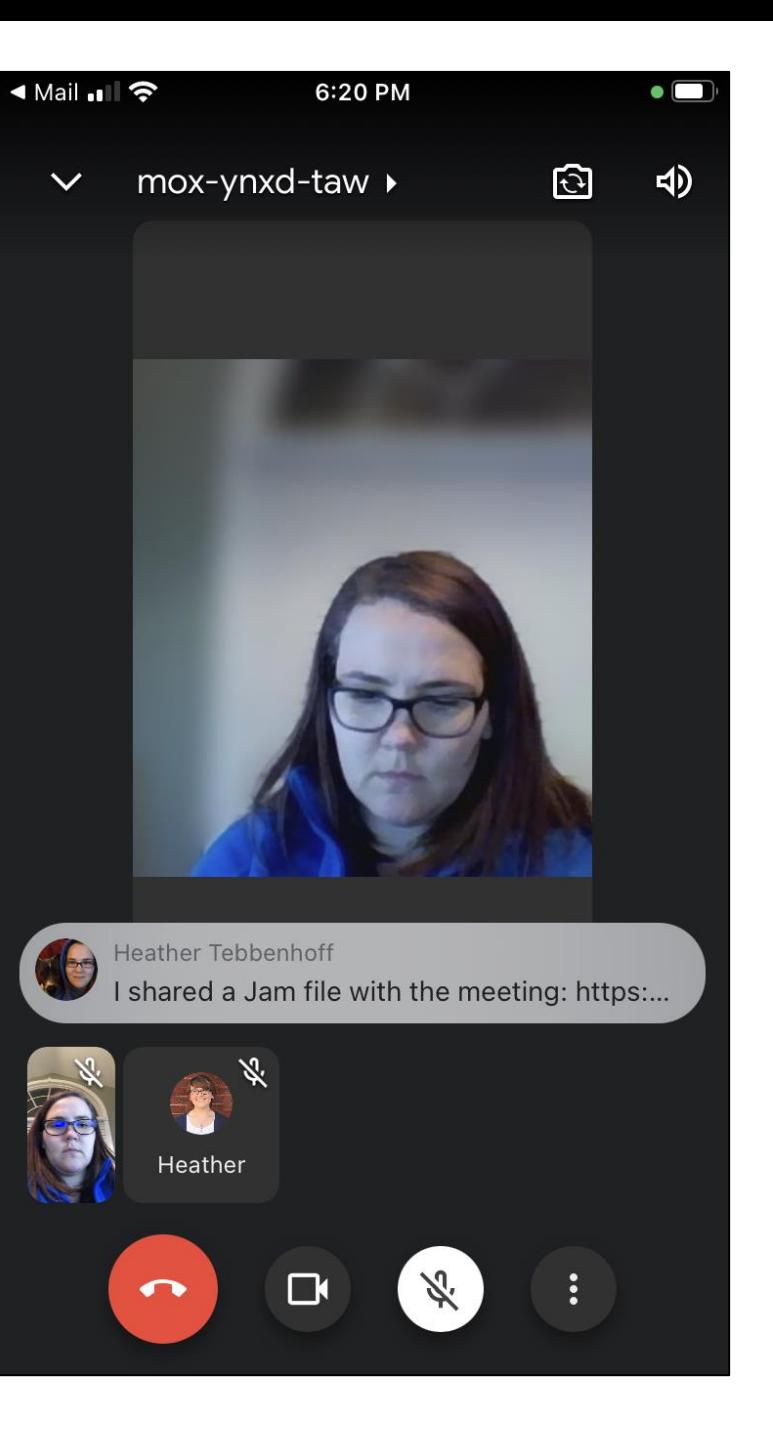

#### ◀ Mail ■ ● 5:24 PM  $\bullet$   $\Box$ In call messages  $\times$ **Google Drive** You need access Ask for access, or switch to an account with access. Learn more Message (optional) Messages can only be seen by people in the call and are deleted when the call ends Request access Open with You are signed in as Jamboard Get Google LLC A heather@literacyforall.org Safari Open

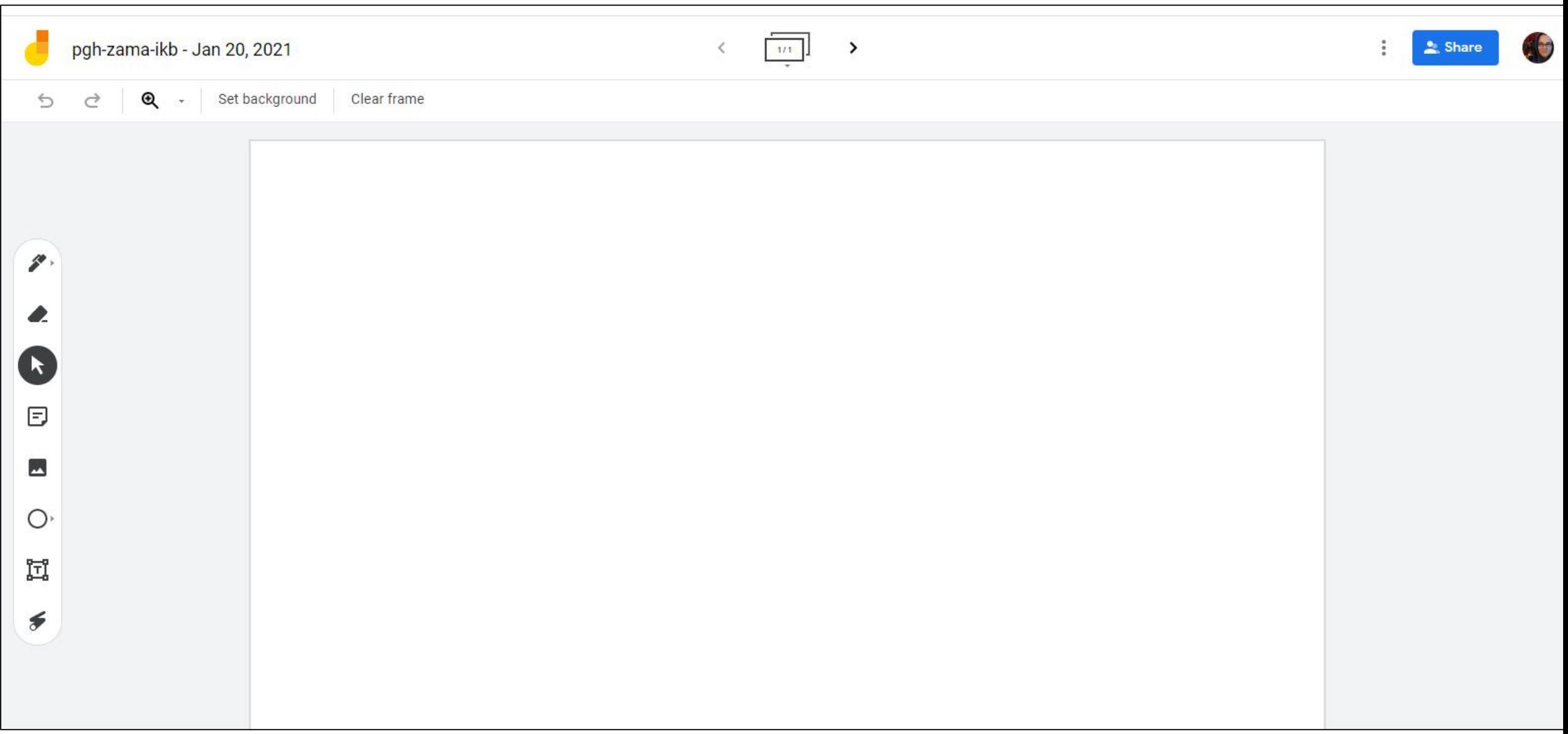

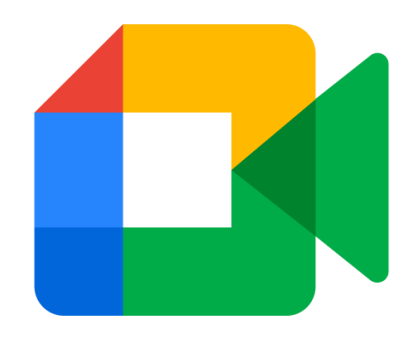

# Presentation Plus

*Demonstration*